# Management Guide NetIQ® AppManager® for Self Monitoring (AM Health)

**December 2018**

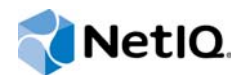

#### **Legal Notice**

For information about NetIQ legal notices, disclaimers, warranties, export and other use restrictions, U.S. Government restricted rights, patent policy, and FIPS compliance, se[e https://www.netiq.com/company/legal/](https://www.netiq.com/company/legal/).

#### **© 2018 NetIQ Corporation. All Rights Reserved.**

For information about NetIQ trademarks, see [https://www.netiq.com/company/legal/.](https://www.netiq.com/company/legal/) All third-party trademarks are the property of their respective owners.

# **Contents**

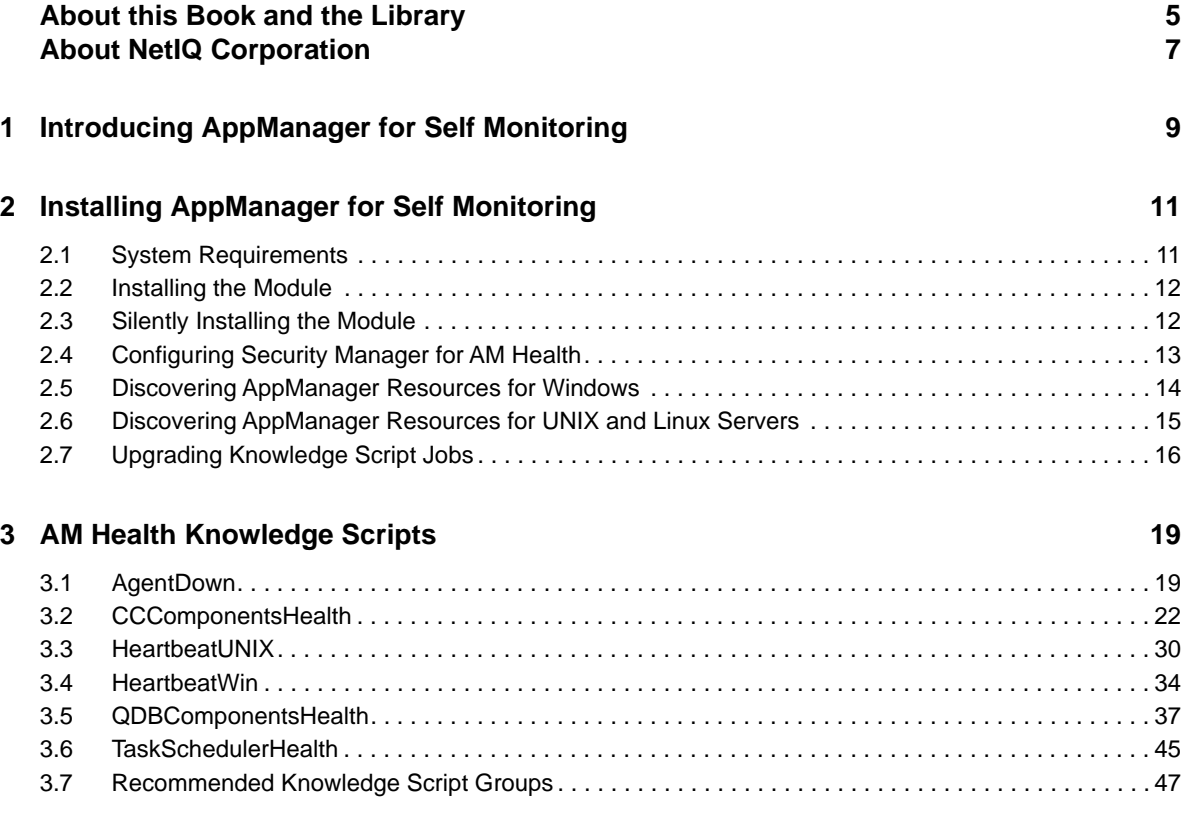

# <span id="page-4-0"></span>**About this Book and the Library**

The NetIQ AppManager product (AppManager) is a comprehensive solution for managing, diagnosing, and analyzing performance, availability, and health for a broad spectrum of operating environments, applications, services, and server hardware.

AppManager Self Monitoring provides system administrators with a central, easy-to-use console to view critical server and application resources across the enterprise. With AppManager Self Monitoring, administrative staff can monitor computer and application resources, check for potential problems, initiate responsive actions, automate routine tasks, and gather performance data for realtime and historical reporting and analysis.

# **Intended Audience**

This guide provides information for individuals responsible for installing an AppManager module and monitoring specific applications with AppManager.

# **Other Information in the Library**

The library provides the following information resources:

#### **Installation Guide for AppManager**

Provides complete information about AppManager pre-installation requirements and step-bystep installation procedures for all AppManager components.

#### **User Guide for AppManager Control Center**

Provides complete information about managing groups of computers, including running jobs, responding to events, creating reports, and working with Control Center. A separate guide is available for the AppManager Operator Console.

#### **Administrator Guide for AppManager**

Provides information about maintaining an AppManager management site, managing security, using scripts to handle AppManager tasks, and leveraging advanced configuration options.

#### **Upgrade and Migration Guide for AppManager**

Provides complete information about how to upgrade from a previous version of AppManager.

#### **Management guides**

Provide information about installing and monitoring specific applications with AppManager.

**Help** 

Provides context-sensitive information and step-by-step guidance for common tasks, as well as definitions for each field on each window.

The AppManager Self Monitoring library is available in Adobe Acrobat (PDF) format from the [AppManager Documentation](https://www.netiq.com/documentation/appmanager/) page of the NetIQ website.

# <span id="page-6-0"></span>**About NetIQ Corporation**

We are a global, enterprise software company, with a focus on the three persistent challenges in your environment: Change, complexity and risk—and how we can help you control them.

# **Our Viewpoint**

#### **Adapting to change and managing complexity and risk are nothing new**

In fact, of all the challenges you face, these are perhaps the most prominent variables that deny you the control you need to securely measure, monitor, and manage your physical, virtual, and cloud computing environments.

#### **Enabling critical business services, better and faster**

We believe that providing as much control as possible to IT organizations is the only way to enable timelier and cost effective delivery of services. Persistent pressures like change and complexity will only continue to increase as organizations continue to change and the technologies needed to manage them become inherently more complex.

# **Our Philosophy**

#### **Selling intelligent solutions, not just software**

In order to provide reliable control, we first make sure we understand the real-world scenarios in which IT organizations like yours operate — day in and day out. That's the only way we can develop practical, intelligent IT solutions that successfully yield proven, measurable results. And that's so much more rewarding than simply selling software.

#### **Driving your success is our passion**

We place your success at the heart of how we do business. From product inception to deployment, we understand that you need IT solutions that work well and integrate seamlessly with your existing investments; you need ongoing support and training post-deployment; and you need someone that is truly easy to work with — for a change. Ultimately, when you succeed, we all succeed.

# **Our Solutions**

- Identity & Access Governance
- Access Management
- Security Management
- Systems & Application Management
- Workload Management
- **Service Management**

# **Contacting Sales Support**

For questions about products, pricing, and capabilities, contact your local partner. If you cannot contact your partner, contact our Sales Support team.

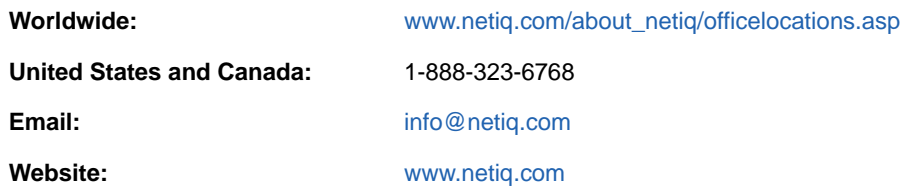

# **Contacting Technical Support**

For specific product issues, contact our Technical Support team.

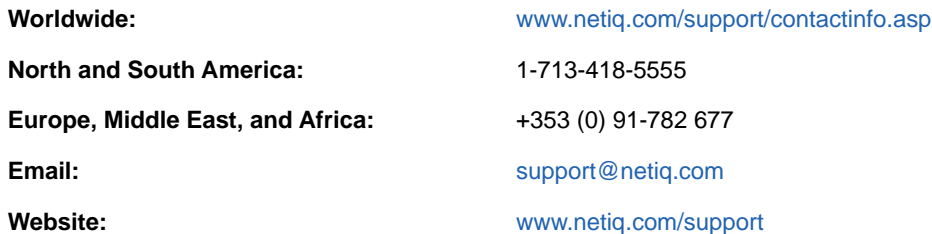

# **Contacting Documentation Support**

Our goal is to provide documentation that meets your needs. The documentation for this product is available on the NetIQ website in HTML and PDF formats on a page that does not require you to log in. If you have suggestions for documentation improvements, click **comment on this topic** at the bottom of any page in the HTML version of the documentation posted at [www.netiq.com/](http://www.netiq.com/documentation) [documentation.](http://www.netiq.com/documentation) You can also email [Documentation-Feedback@netiq.com](mailto:Documentation-Feedback@netiq.com). We value your input and look forward to hearing from you.

# **Contacting the Online User Community**

NetIQ Communities, the NetIQ online community, is a collaborative network connecting you to your peers and NetIQ experts. By providing more immediate information, useful links to helpful resources, and access to NetIQ experts, NetIQ Communities helps ensure you are mastering the knowledge you need to realize the full potential of IT investments upon which you rely. For more information, visit [community.netiq.com.](http://community.netiq.com)

# <span id="page-8-0"></span>1 <sup>1</sup> **Introducing AppManager for Self Monitoring**

The AppManager Self Monitoring module, also known as AM Health, provides Knowledge Scripts for monitoring the health and availability of AppManager components.

You can use the AM Health module to monitor the following AppManager components and features:

- Health and availability of Microsoft SQL Server resources associated with the AppManager repository (QDB) and the management server. These resources include SQL Server services, management server services, and SQL Server queries.
- Health and availability of Microsoft SQL Server resources associated with AppManager Control Center components. These components include the Cache Manager, the Command Queue Service (CQS), deployment services, and the Control Center repository (NQCCDB).
- Heartbeat of AppManager Windows agent computers. A **heartbeat** is a periodic signal generated by an AppManager agent computer to indicate that it is still running. If an AppManager agent fails to send either data or an event to the QDB within the specified grace period, AppManager assumes that the agent is offline and generates a corresponding event.
- Heartbeat of AppManager UNIX agent computers.

## <span id="page-10-0"></span>2 <sup>2</sup> **Installing AppManager for Self Monitoring**

This chapter provides installation instructions and describes system requirements for AppManager for Self Monitoring (AM Health).

This chapter assumes you have AppManager installed. For more information about installing AppManager or about AppManager system requirements, see the *Installation Guide for AppManager*, which is available on the [AppManager Documentation](http://www.netiq.com/support/am/extended/documentation/default.asp) page.

# <span id="page-10-1"></span>**2.1 System Requirements**

For the latest information about supported software versions and the availability of module updates, visit the [AppManager Supported Products](http://www.netiq.com/support/am/supportedproducts/default.asp) page. Unless noted otherwise, this module supports all updates, hotfixes, and service packs for the releases listed below.

AppManager Self Monitoring has the following system requirements:

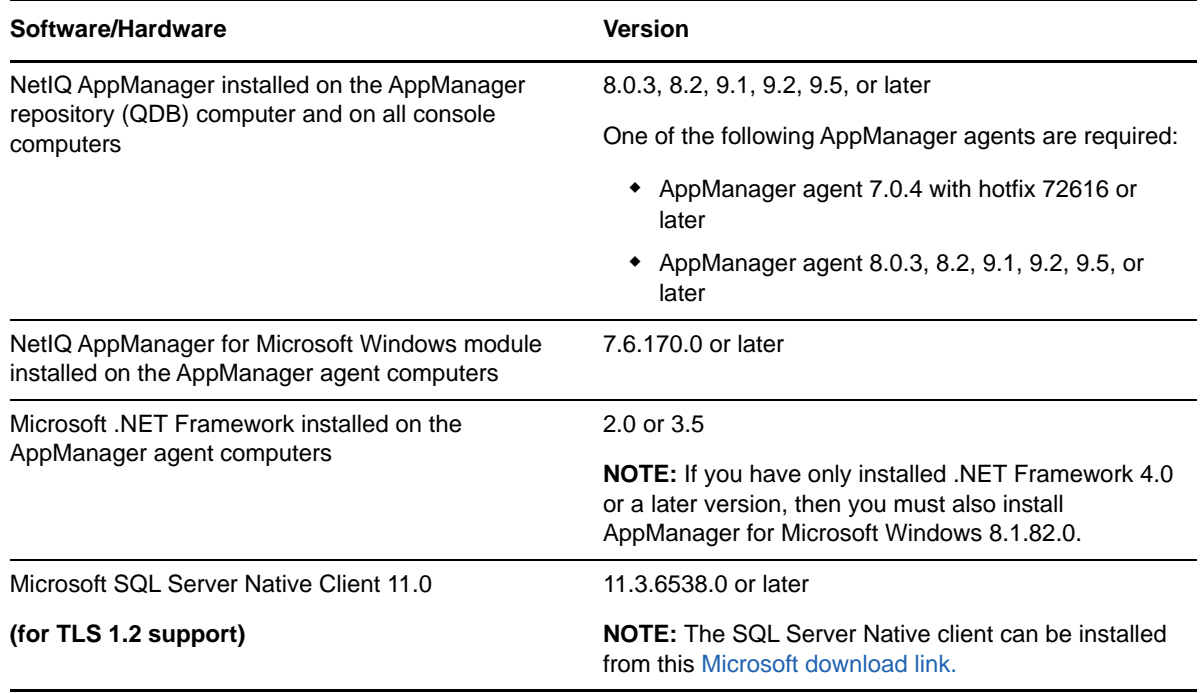

**NOTE:** If you want TLS 1.2 support and are running AppManager 9.1 or 9.2, then you are required to perform some additional steps. To know about the steps, see the [article.](https://support.microfocus.com/kb/doc.php?id=7023595)

# <span id="page-11-0"></span>**2.2 Installing the Module**

Run the module installer only once on any Windows computer. The module installer automatically identifies and updates all relevant AppManager components on a computer.

Access the AM70-AMHealth-8.*2.x*.0.msi module installer from the AM70\_AMHealth\_8.*2.x*.0 selfextracting installation package on the [AppManager Module Upgrades & Trials](http://www.netiq.com/support/am/extended/modules.asp) page.

You can install the Knowledge Scripts and the Analysis Center reports into local or remote AppManager repositories (QDBs). The module installer installs Knowledge Scripts for each module directly into the QDB instead of installing the scripts in the  $\Delta_{\rm 2D}$ Manager $\qquaddet$  folder as in previous releases of AppManager.

#### **To install the module manually:**

- **1** Double-click the module installer .msi file.
- **2** Accept the license agreement.
- **3** Run the module installer on all console computers to install the Help and console extensions.
- **4** To install the Knowledge Scripts into the QDB:
	- **4a** Select **Install Knowledge Scripts** to install the repository components, including the Knowledge Scripts.
	- **4b** Specify the SQL Server name of the server hosting the QDB, as well as the case-sensitive QDB name.
- **5** Run the module installer only for the primary QDB. Control Center automatically replicates this module to secondary QDBs.
- **6** (Conditional) If the service account does not have sufficient privileges to run Discovery\_AMHealth, set up SQL authentication with AppManager Security Manager. For more information, see [Section 2.4, "Configuring Security Manager for AM Health," on page 13](#page-12-0).
- **7** (Conditional) If you have not discovered AM Health Windows resources, run the Discovery\_AMHealth Knowledge Script on all Windows agent computers where you installed the module. For more information, see [Section 2.5, "Discovering AppManager Resources for](#page-13-0)  [Windows," on page 14](#page-13-0).
- **8** (Conditional) If you have not discovered AM Health UNIX or Linux resources, run the Discovery\_AMHealthUNIX Knowledge Script on all UNIX or Linux agent computers where you installed the module. For more information, see [Section 2.6, "Discovering AppManager](#page-14-0)  [Resources for UNIX and Linux Servers," on page 15](#page-14-0).
- **9** To get the updates provided in this release, upgrade any running Knowledge Script jobs. For more information, see [Section 2.7, "Upgrading Knowledge Script Jobs," on page 16.](#page-15-0)

After the installation has completed, the  $\Delta M_{\text{H}}$  and  $\Delta M_{\text{H}}$  and  $\Delta M_{\text{H}}$  or file, located in the \NetIQ\Temp\NetIQ\_Debug\<*ServerName*> folder, lists any problems that occurred.

# <span id="page-11-1"></span>**2.3 Silently Installing the Module**

To silently (without user intervention) install a module using the default settings, run the following command from the folder in which you saved the module installer:

msiexec.exe /i "AM70-AMHealth-8*.2.x*.0.msi" /qn

where *x.x* is the actual version number of the module installer.

To create a log file that describes the operations of the module installer, add the following flag to the command noted above:

/L\* "AM70-AMHealth-8*.2.x*.0.msi.log"

The log file is created in the directory in which you saved the module installer.

**NOTE:** To perform a silent install on an AppManager agent running Windows Server 2008 R2 or Windows Server 2012, open a command prompt at the administrative level and select **Run as administrator** before you run the silent install command listed above.

To silently install the module on a remote AppManager repository, you can use Windows authentication or SQL authentication.

#### **Windows authentication**:

AM70-AMHealth-8*.2.x*.0.msi /qn MO\_B\_QDBINSTALL=1 MO\_B\_SQLSVR\_WINAUTH=1 MO\_SQLSVR\_NAME=*SQLServerName* MO\_QDBNAME=*AM-RepositoryName*

#### **SQL authentication**:

AM70-AMHealth-8*.2.x*.0.msi /qn MO\_B\_QDBINSTALL=1 MO\_B\_SQLSVR\_WINAUTH=0 MO\_SQLSVR\_USER=*SQLLogin* MO\_SQLSVR\_PWD=*SQLLoginPassword* MO\_SQLSVR\_NAME=*SQLServerName* MO\_QDBNAME=*AM-RepositoryName*

# <span id="page-12-0"></span>**2.4 Configuring Security Manager for AM Health**

If the service account does not have sufficient privileges, before running the Knowledge Script, set up SQL authentication with AppManager Security Manager.

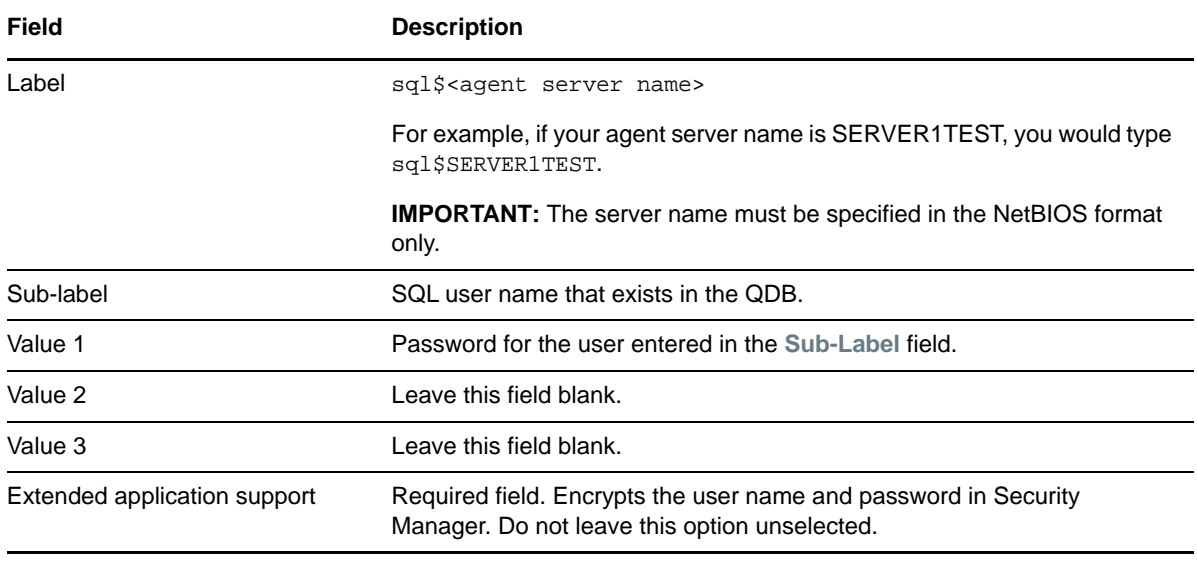

On the **Custom** tab in Security Manager, complete the following fields:

**NOTE:** To discover or monitor the QDB and CCDB roles on a cluster instance, you must configure Security Manager on all cluster nodes.

When you want to discover the management server, use the SQL user name used above for the *SQL Server login* parameter of the Discovery\_AMHealth Knowledge Script. For more information about discovering AM Health resources, see [Section 2.5, "Discovering AppManager Resources for](#page-13-0)  [Windows," on page 14](#page-13-0).

If an agent is not installed on the QDB, and the NetIQ Client Resource Monitor (netiqmc) service accounts on the management server do not have sufficient rights to access the QDB, configure the NetIQ services with a Windows account that has access to the QDB. Otherwise, configure the Discovery AMHealth Knowledge Script to use SQL authentication by typing a SQL user name in the **SQL Server login parameter for Discovery AMHealth. For example, sql\$<management server** name>.

For example, if your management server name is SERVER1TEST, you would type sql\$SERVER1TEST.

If an agent is not installed on the Control Center repository (NQCCDB), and the netiqmc service accounts on the NetIQ Command Queue Server do not have sufficient rights to access the NQCCDB, configure the NetIQ service accounts with a Windows account that has access to the NQCCDB. Otherwise, configure the Discovery\_AMHealth Knowledge Script to use SQL authentication. For example, sql\$<command queue server>.

For example, if your command queue server name is SERVER1TEST, you would type sql\$SERVER1TEST.

If an agent is installed on QDB or NQCCDB, and the netiqmc service accounts on the NetIQ Command Queue Server do not have sufficient rights to access QDB or NQCCDB, you can configure SQL user of the agent in AppManager Security Manager to monitor the health and availability of AppManager components. For example, sql\$<agent server name>.

For example, if your agent server name is SERVER1TEST, you would type sql\$SERVER1TEST.

You can also use the AppManager Security Manager configuration listed above to monitor the health of a management server that is in an untrusted domain from your AppManager installation. Use a SQL Server user to allow the AM Health Knowledge Scripts on the management server in the untrusted domain to communicate with the QDB on the SQL Server. You cannot use Windows authentication, because the SQL Server will not be aware of any users that belong to the untrusted domain.

# <span id="page-13-0"></span>**2.5 Discovering AppManager Resources for Windows**

Use the Discovery\_AMHealth Knowledge Script to discover AppManager and Control Center resources installed on Windows servers. This Knowledge Script returns information about successful and failed discoveries, and it raises events to notify you of errors.

Run the Discovery\_AMHealth script on computers with the one or more of the following AppManager components: AppManager repository (QDB), management server, Cache Manager, Command Queue Service (CQS), deployment service, AppManager managed client, Control Center repository (NQCCDB), and Task Scheduler service.

In a clustered environment, the Discovery AMHealth script discovers only QDB and CCDB roles. For more information about the setup of the AMHealth Module's AMHealth\_QDBComponentsHealth Knowledge Script in a clustered environment, contact [NetIQ Technical Support](http://www.netiq.com/support).

By default, this script is only run once for each computer.

Set the following parameters as needed:

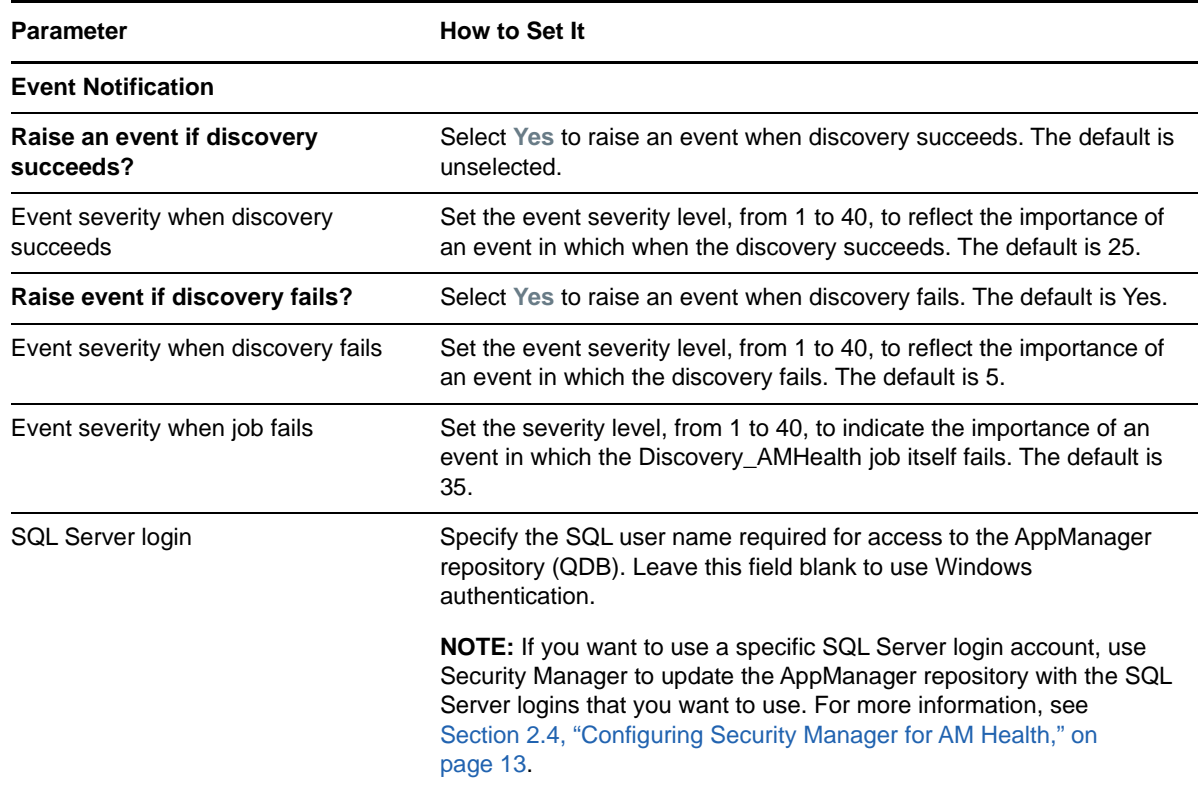

# <span id="page-14-0"></span>**2.6 Discovering AppManager Resources for UNIX and Linux Servers**

Use the Discovery\_AMHealthUNIX Knowledge Script to discover AppManager resources installed on UNIX and Linux servers. This Knowledge Script returns information about successful, failed, and partial discoveries, and it raises events to notify you of errors.

Run the Discovery\_AMHealthUNIX script on AppManager UNIX agents. By default, this script runs once for each computer.

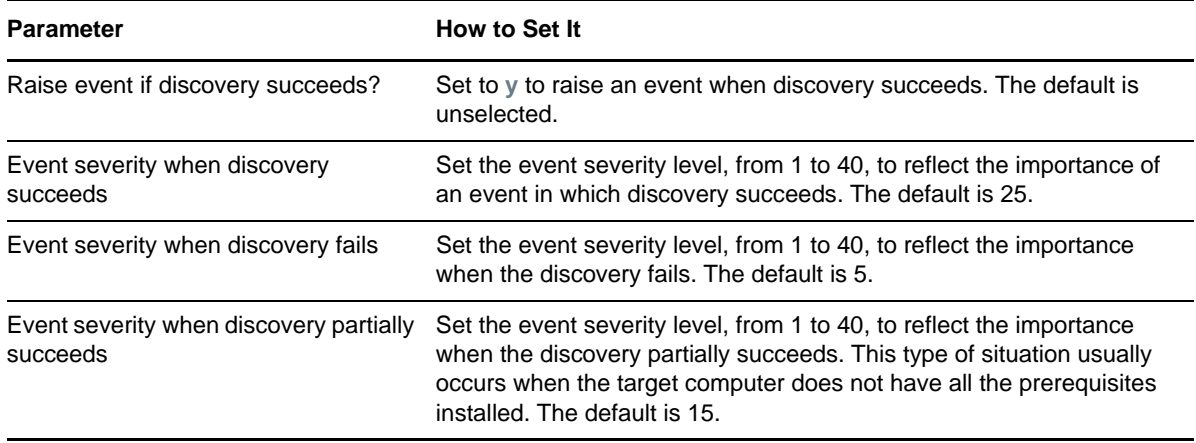

# <span id="page-15-0"></span>**2.7 Upgrading Knowledge Script Jobs**

If you are using AppManager 8.x or later, the module upgrade process now *retains* any changes you might have made to the parameter settings for the Knowledge Scripts in the previous version of this module. Before AppManager 8.x, the module upgrade process *overwrote* any settings you might have made, changing the settings back to the module defaults.

As a result, if this module includes any changes to the default values for any Knowledge Script parameter, the module upgrade process ignores those changes and retains all parameter values that you updated. Unless you review the management guide or the online Help for that Knowledge Script, you will not know about any changes to default parameter values that came with this release.

You can push the changes for updated scripts to running Knowledge Script jobs in one of the following ways:

- Use the AMAdmin\_UpgradeJobs Knowledge Script.
- Use the Properties Propagation feature.

### **2.7.1 Running AMAdmin\_UpgradeJobs**

The AMAdmin\_UpgradeJobs Knowledge Script can push changes to running Knowledge Script jobs. Your AppManager repository (QDB) must be at version 7.0 or later. Upgrading jobs to use the most recent script version allows the jobs to take advantage of the latest script logic while maintaining existing parameter values for the job.

For more information, see the **Help** for the AMAdmin\_UpgradeJobs Knowledge Script.

# **2.7.2 Propagating Knowledge Script Changes**

You can propagate script changes to jobs that are running and to Knowledge Script Groups, including recommended Knowledge Script Groups and renamed Knowledge Scripts.

Before propagating script changes, verify that the script parameters are set to your specifications. You might need to appropriately set new parameters for your environment or application.

If you are not using AppManager 8.x or later, customized script parameters might have reverted to default parameters during the installation of the module.

You can choose to propagate only properties (specified in the **Schedule** and **Values** tabs), only the script (which is the logic of the Knowledge Script), or both. Unless you know specifically that changes affect only the script logic, you should propagate the properties and the script.

For more information about propagating Knowledge Script changes, see the "Running Monitoring Jobs" chapter of the *Control Center User Guide for AppManager*.

# **2.7.3 Propagating Changes to Ad Hoc Jobs or Knowledge Script Groups**

You can propagate the properties and the logic (script) of a Knowledge Script to ad hoc jobs started by that Knowledge Script. Corresponding jobs are stopped and restarted with the Knowledge Script changes.

You can also propagate the properties and logic of a Knowledge Script to corresponding Knowledge Script Group members. After you propagate script changes to Knowledge Script Group members, you can propagate the updated Knowledge Script Group members to associated running jobs. Any monitoring jobs started by a Knowledge Script Group member are restarted with the job properties of the Knowledge Script Group member.

#### **To propagate changes to ad hoc Knowledge Script jobs or Knowledge Script Groups:**

- **1** In the Knowledge Script view, select the Knowledge Script or Knowledge Script Group for which you want to propagate changes.
- **2** Right-click the script or group and select **Properties propagation** > **Ad Hoc Jobs**.
- **3** Select the components of the Knowledge Script that you want to propagate to associated ad hoc jobs or groups and click **OK**:

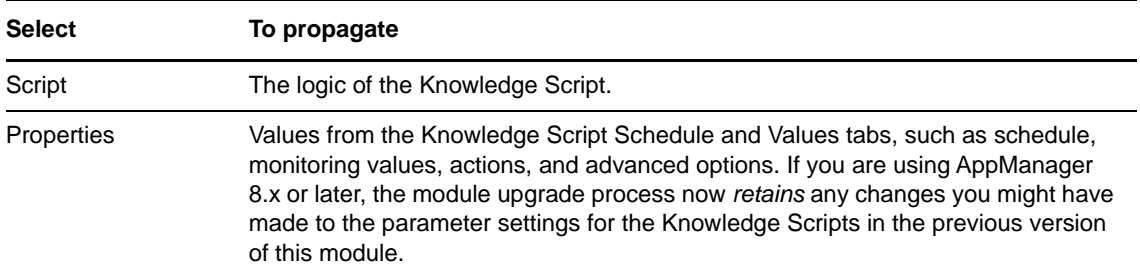

<span id="page-18-0"></span><sup>3</sup>**AM Health Knowledge Scripts**

The AppManager Self Monitoring module, also known as AM Health, provides Knowledge Scripts for monitoring the health and availability of AppManager components.

From the Knowledge Script view of Control Center, you can access more information about any NetIQ-supported Knowledge Script by selecting it and clicking **Help**. In the Operator Console, click any Knowledge Script in the Knowledge Script pane and press **F1**.

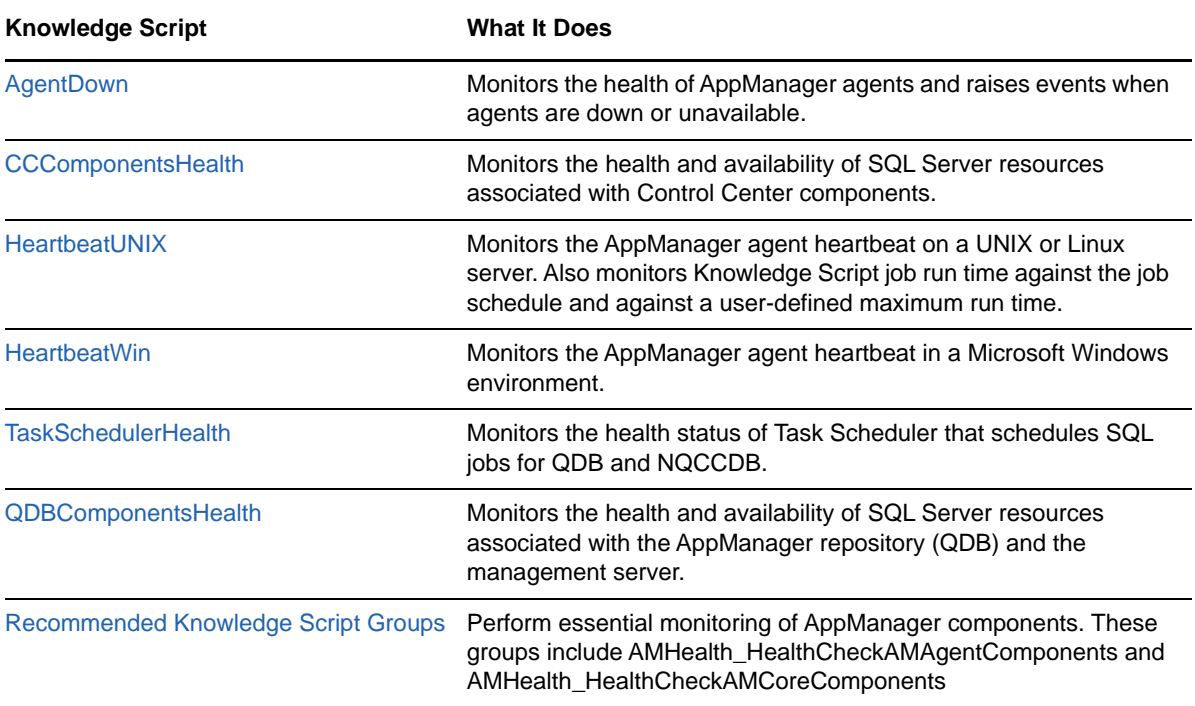

# <span id="page-18-1"></span>**3.1 AgentDown**

3

Use this Knowledge Script to monitor the health of AppManager agents, raise events when agents are down or unavailable, and generate actions as appropriate. This script does not raise events when AppManager agents are up (running) and available. You can set the event severity for an individual agent, or you can override the severity with this script to specify one severity for any agent with issues.

This script complements the AMHealth[\\_HeartbeatWin](#page-33-0) and AMHealth[\\_HeartbeatUNIX](#page-29-0) Knowledge Scripts, but it is different in the following important ways:

• Run the AMHealth\_AgentDown Knowledge Script on management servers. This script queries information from the AppManager repository (QDB) to obtain agent status, which is populated by the AMHealth\_Heartbeat jobs. As a result, you must run AMHealth\_Heartbeat jobs on your

agents as well as run an AMHealth\_AgentDown job on your management server. One AgentDown job can monitor all agents for which the heartbeat is running. The AMHealth\_AgentDown script supports the execution of actions.

• Run the relevant AMHealth\_HeartBeat Knowledge Scripts on the agents you wish to monitor. Select **Yes** for either the **Raise an event if the agent heartbeat fails?** parameter or the **Generate heartbeat data?** parameter, or select both parameters. The AMHealth\_Heartbeat scripts do not support the execution of actions.

You can run this script on multiple management servers for redundancy. In this situation, each AMHealth\_AgentDown job raises duplicate events and generates duplicate actions.

If you stop and restart AMHealth\_HeartbeatWin and AMHealth\_HeartbeatUNIX jobs, the AMHealth\_AgentDown job might raise duplicate events.

#### **3.1.1 Prerequisites**

- AppManager version 8.0.2 or later on the QDB and management server
- AppManager version 8.0 or later on the AppManager agent
- AMHealth version 8.0.113.0 or later on the QDB and all console computers

### <span id="page-19-0"></span>**3.1.2 Configuring Security Manager for AMHealth\_AgentDown**

The AMHealth\_AgentDown Knowledge Script requires credentials to connect to the AppManager Repository (QDB). If the QDB uses SQL authentication, create the following entry in Security Manager on the **Custom** tab:

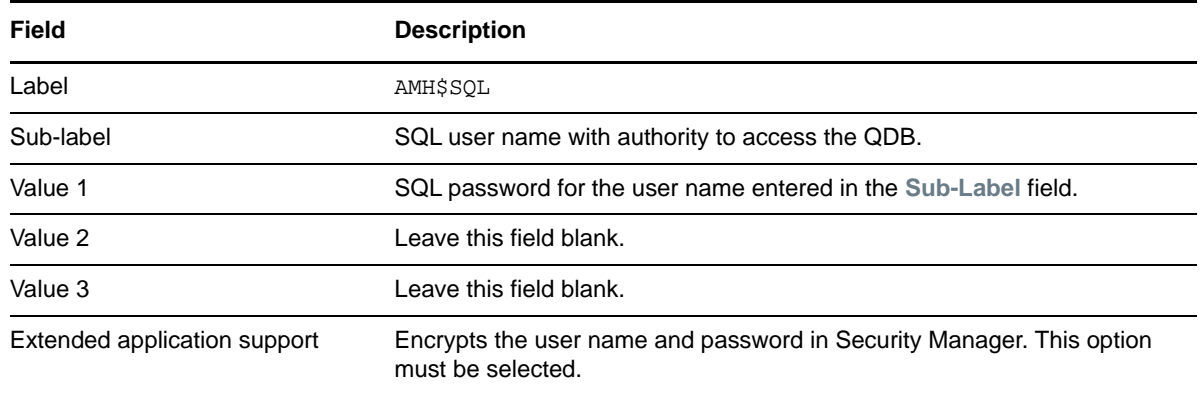

### **3.1.3 Resource Objects**

Management server

### **3.1.4 Default Schedule**

The default interval for this script is **every 5 minutes**.

### **3.1.5 Setting Parameter Values**

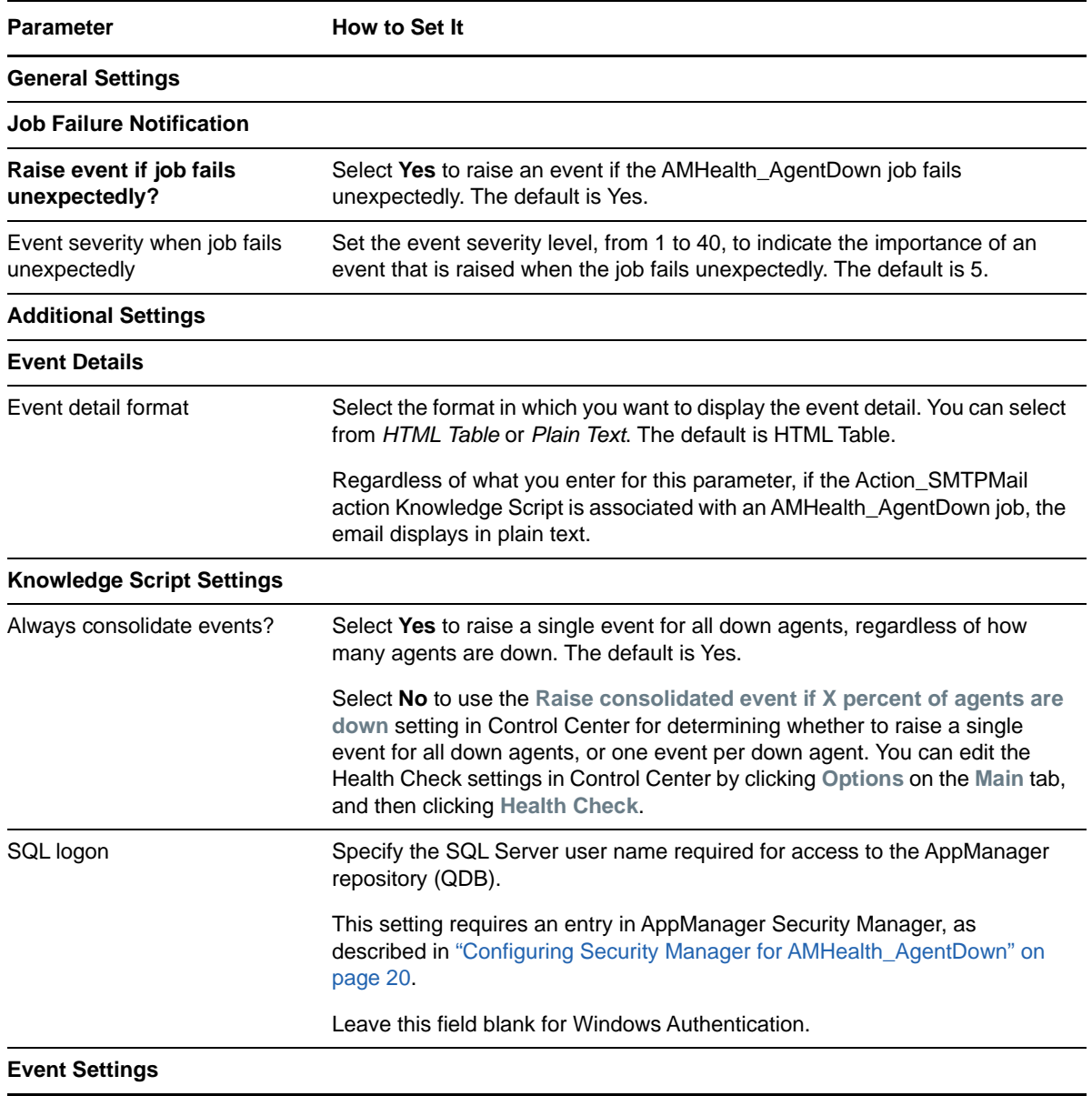

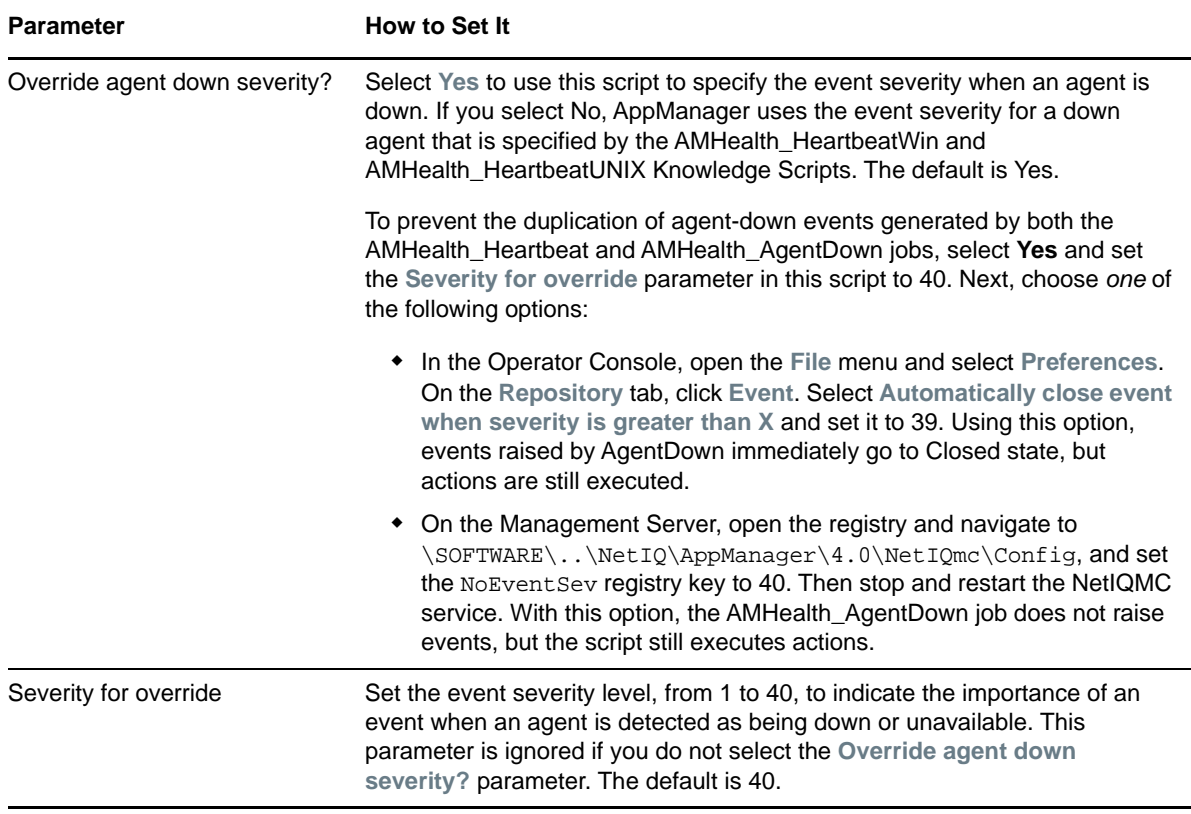

# <span id="page-21-0"></span>**3.2 CCComponentsHealth**

Use this Knowledge Script to monitor the health and availability of Microsoft SQL Server resources associated with AppManager Control Center components. These components include the Cache Manager, the Command Queue Service (CQS), deployment services, and the Control Center repository (NQCCDB).

This script monitors the percentage of database space and log space used, the amount of time required for a SQL command or query to execute, and the status of AppManager scheduled tasks, which are SQL jobs operating on the NQCCDB. This script can restart a service or job that is down.

If the NQCCDB does not have an AppManager agent installed on it, Discovery\_AMHealth discovers the NQCCDB components on the server running the Command Queue Service. As a result, the service and database monitoring parameters for this script run remotely. In this situation, you must have sufficient privileges on the service account for the NetIQMC service on the server running the Command Queue Service so that the service account can remotely access the SQL Server service on the NQCCDB to obtain its status.

If the account does not have proper privileges, the script will be unable to access the service status and will report that the SQL Server service is down even when it is not. If you do not have sufficient access for the service account for the NetIQMC service, deselect the *Raise an event if SQL Server services are down* and *Restart SQL Server services that stop unexpectedly* parameters in this script to avoid raising unnecessary events.

This script raises events for the following situations:

- SQL Server services are down or have been restarted.
- SQL jobs are disabled, missing, or have failed.
- The CQS is down or is not connected to the Control Center repository.
- Control Center Cache Manager errors occur.
- SQL Server queries against the NQCCDB take too long to process.
- Deployment services are down.
- Database or log space is low, and there is insufficient disk space for further growth.
- Primary repository is changed for Control Center
- Management group rules are out of sync between the QDB and the CCDB
- CCDB processing threads executed by CQS have critical, major, or minor errors

If you do not have an agent installed on the NQCCDB server, the repository component gets discovered on the CQS. If you try to remotely monitor the NQCCDB from the CQS using the CCComponentsHealth script, the script will not be able to obtain the disk information remotely.

As a result, if the repository component is monitored remotely from the CQS by the CCComponentsHealth script, the following NQCCDB component monitoring parameters under the *SQL Server File Size and Growth Settings Monitoring* Event Notification Knowledge Script section will not be available:

- Raise an event if SQL Server maximum file size exceeds available disk space?
- Raise an event if insufficient space available for further file growth?

### **3.2.1 Resource Objects**

- Cache Manager
- $\cdot$  COS
- Deployment services
- Control Center repository

### **3.2.2 Default Schedule**

The default interval for this script is **every 30 minutes**.

# **3.2.3 Setting Parameter Values**

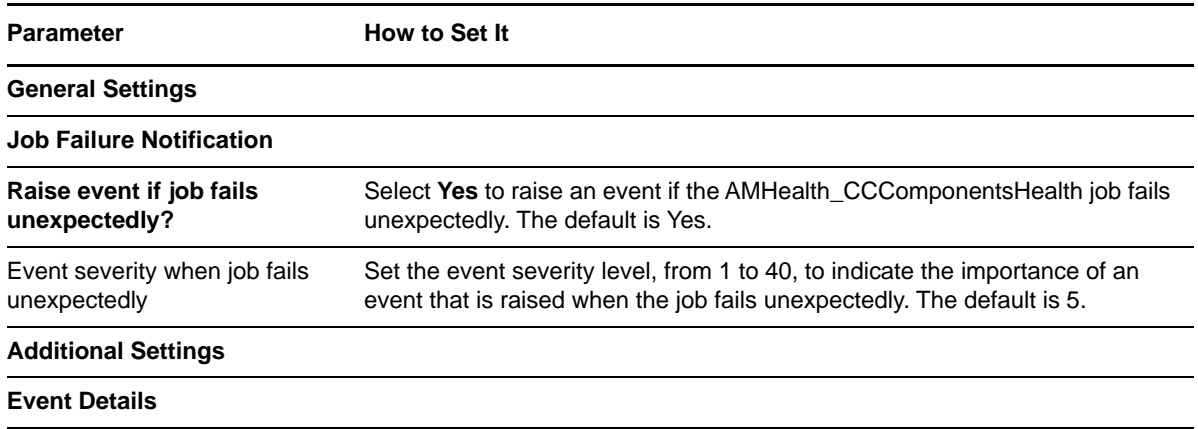

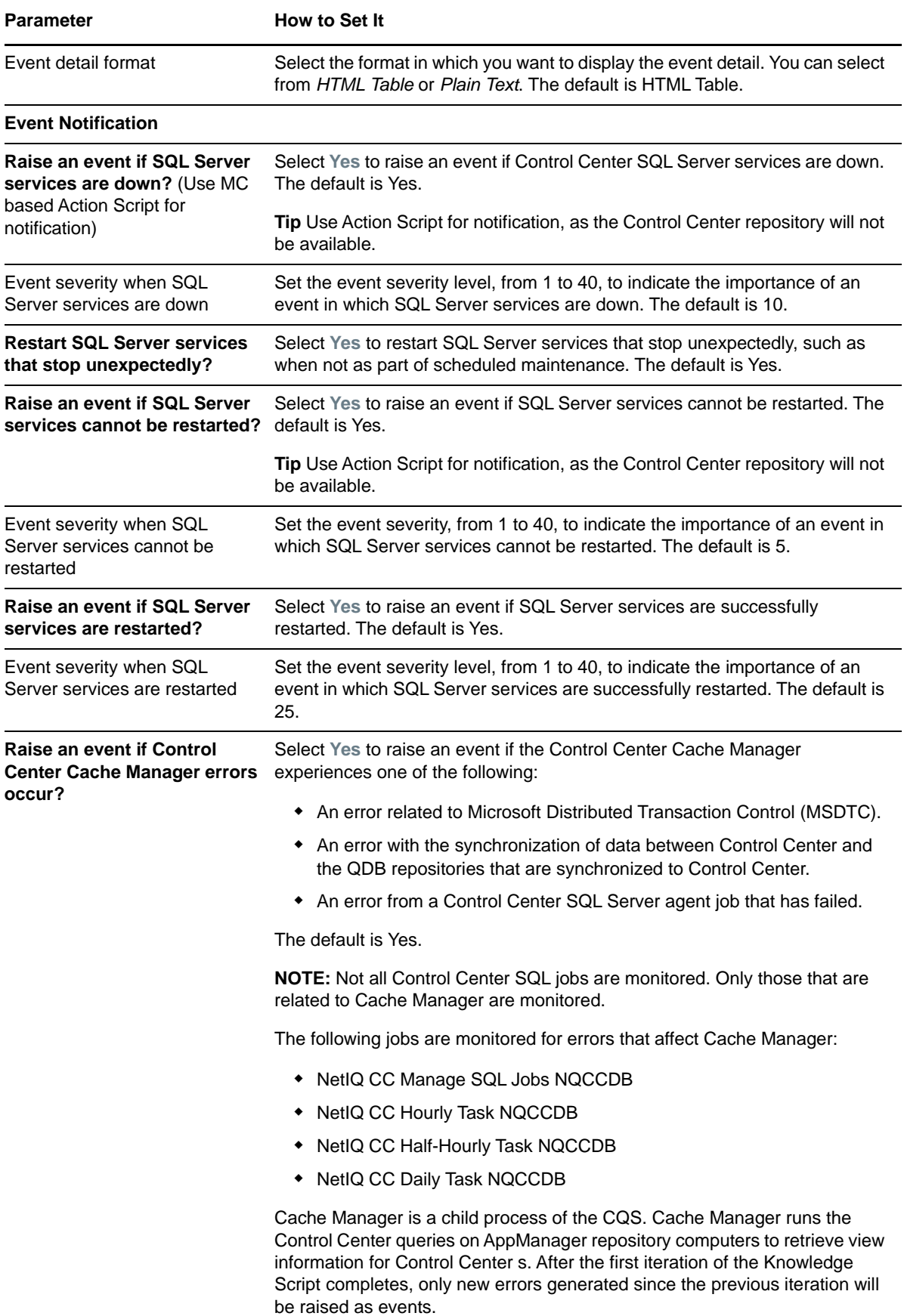

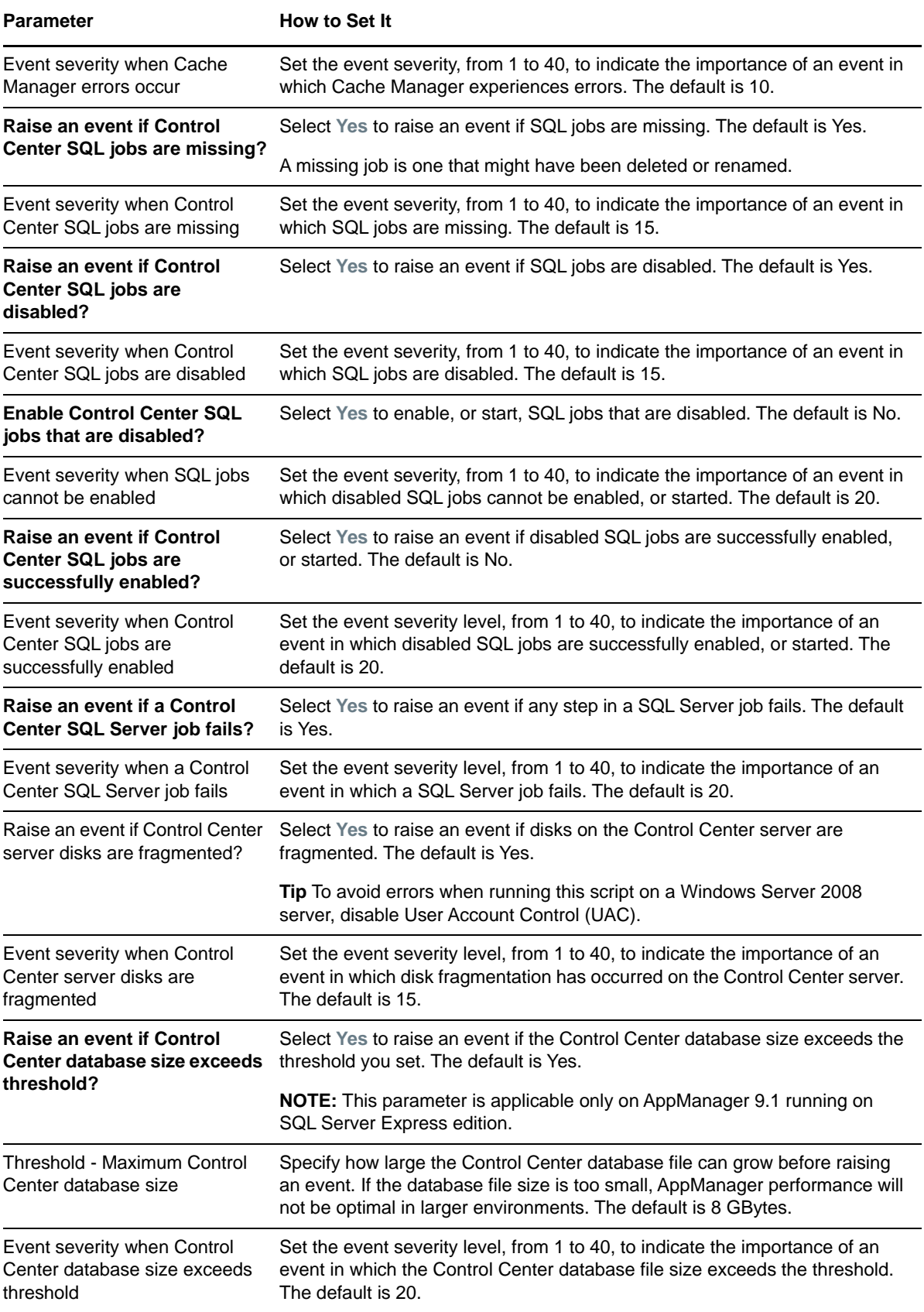

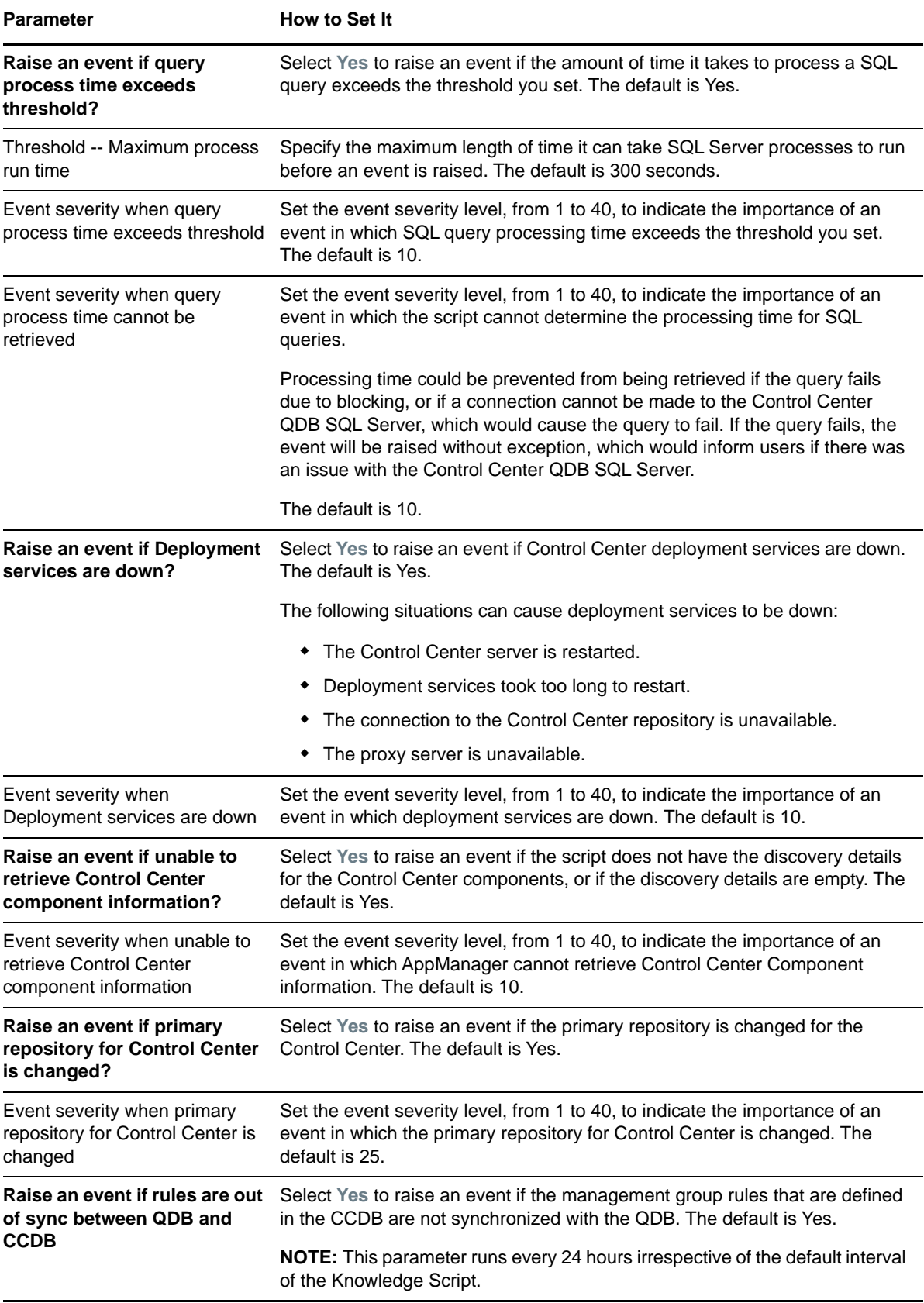

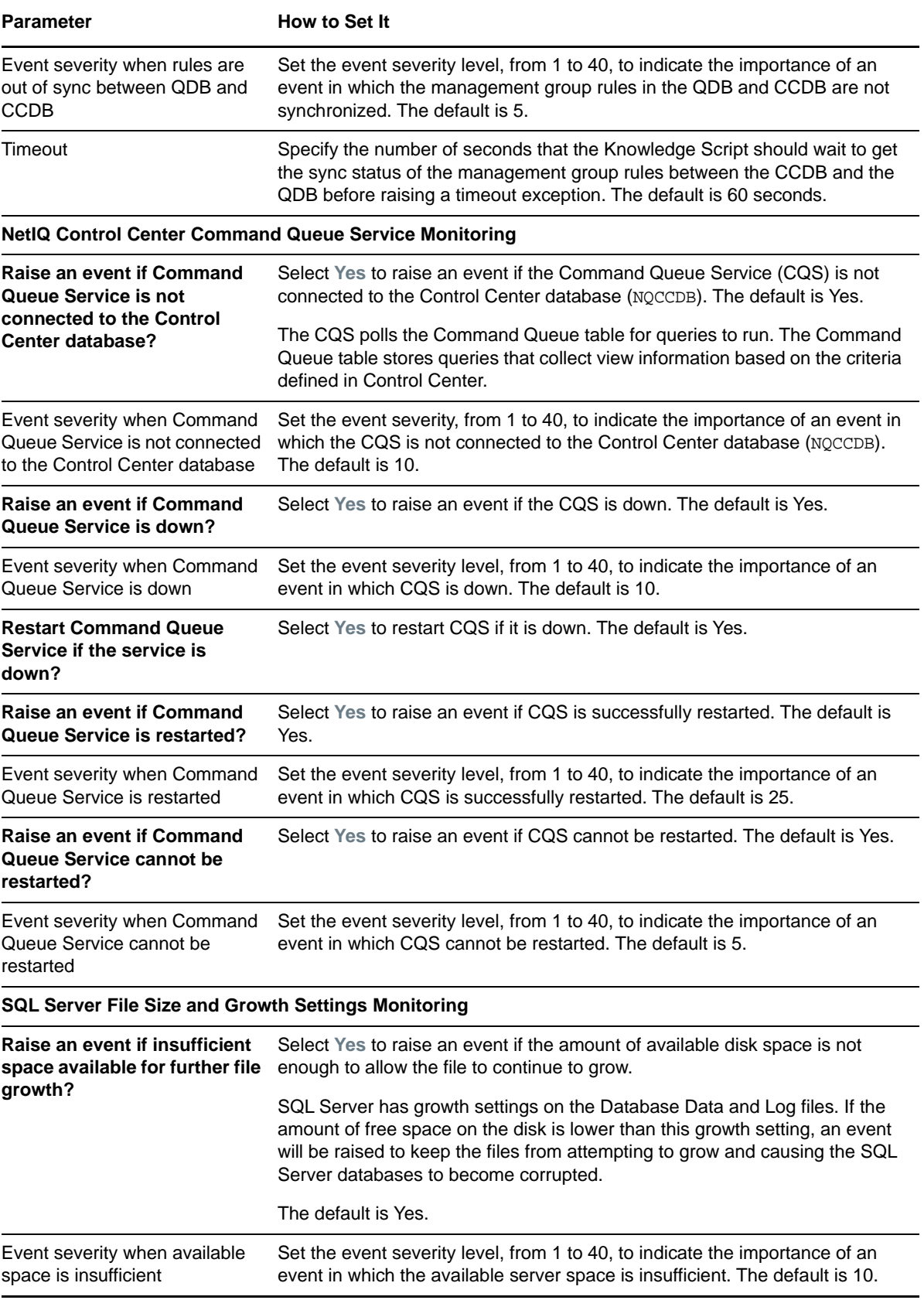

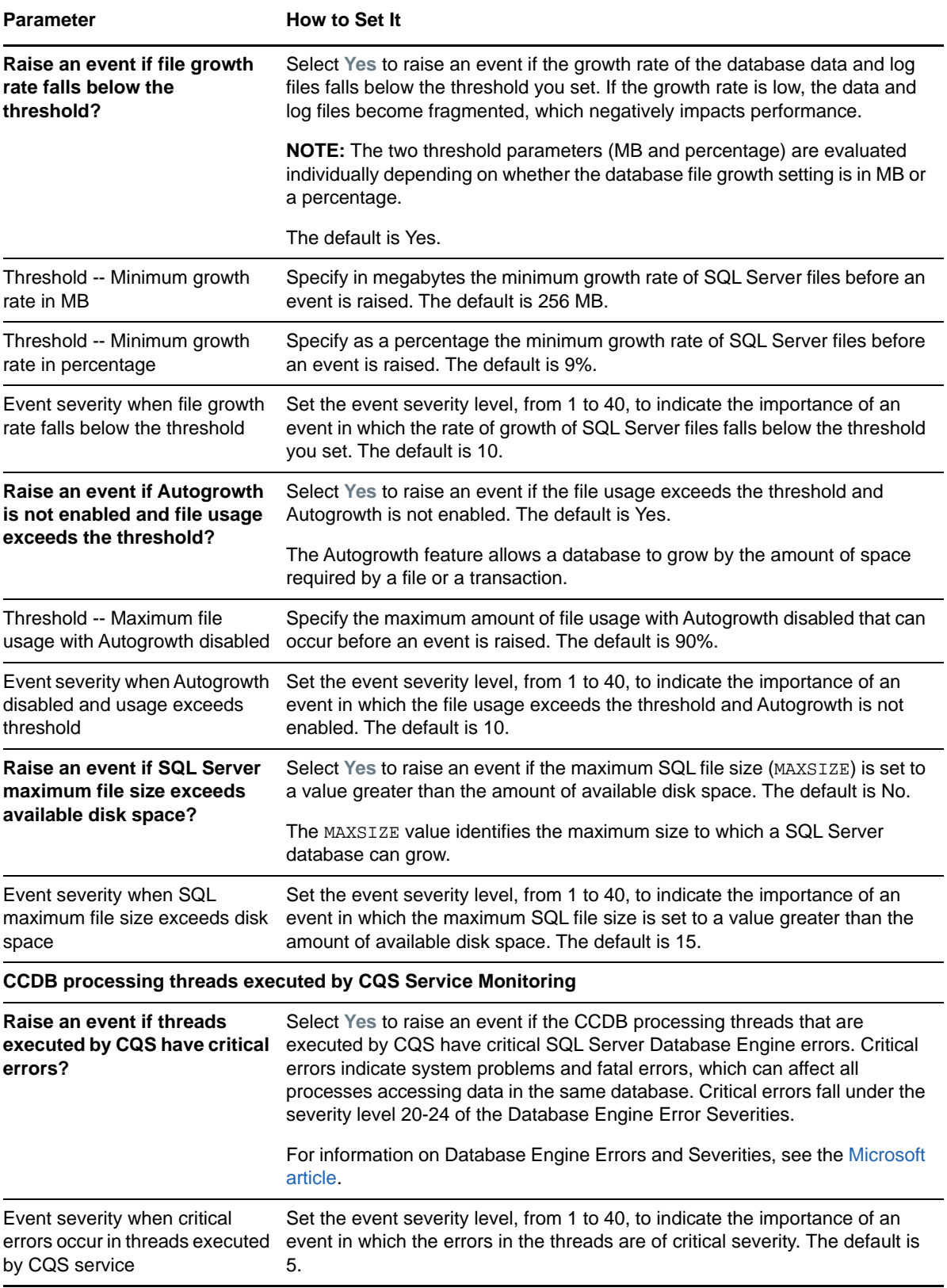

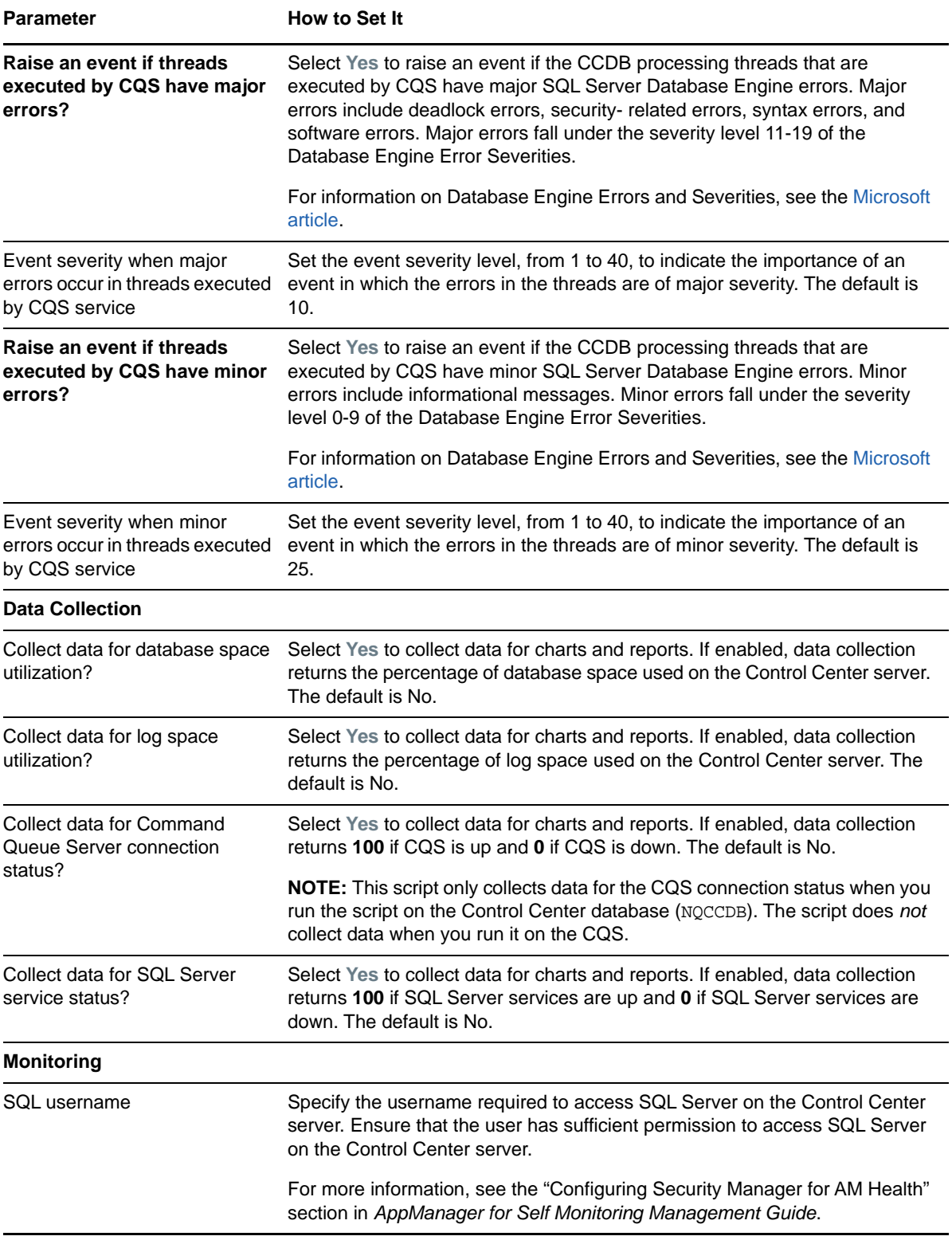

# <span id="page-29-0"></span>**3.3 HeartbeatUNIX**

Use this Knowledge Script to monitor the heartbeat of the AppManager agent running on a UNIX or Linux server. A **heartbeat** is a periodic signal generated by an AppManager agent computer to indicate that it is still running. If an AppManager agent fails to send either data or an event to the QDB within the specified grace period, this script considers the agent to be offline.

This Knowledge Script also monitors the health of jobs running on UNIX and Linux agents. Use this script to monitor Knowledge Script job run time against job schedule and against a user-specified maximum run time.

**NOTE:** Job monitoring is only available for UNIX agent 8.0 and above.

You can set this script to raise an event for the following conditions:

- Agent Heartbeat
	- The heartbeat fails
	- An agent is healthy, such as when the heartbeat returns after failing
	- The agent heartbeat fails a user-specified number of times
- Job Monitoring (UNIX agent 8.0 and above)
	- A job takes longer than its schedule to execute
	- A job exceeds the user-specified maximum job run time
- **\*** Knowledge Script
	- An unexpected error occurs in this Knowledge Script.
- Heartbeat Investigation
	- An attempt to contact an offline agent computer using ICMP ping and the traceroute diagnostic tool both fail

If you use this Knowledge Script with the AppManager Operator Console, you can access the Actions and Advanced tab, but the options on those two tabs will not function.

This script generates data for consolidated events, which can be managed with the Health Check options found in Control Center. To access Health Check, click **Options** on the **Main** tab, and then click **Health Check**. For more information, see the online Help for Health Check.

#### **3.3.1 Resource Objects**

UNIX and Linux servers

### **3.3.2 Default Schedule**

The default interval for this script is **every five minutes**.

### **3.3.3 Setting Parameter Values**

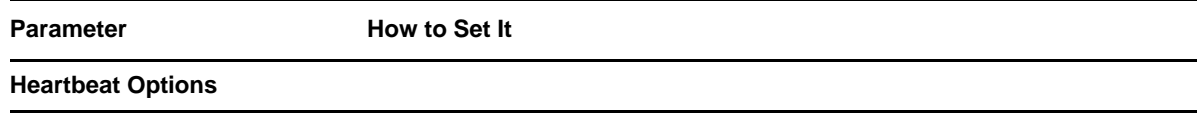

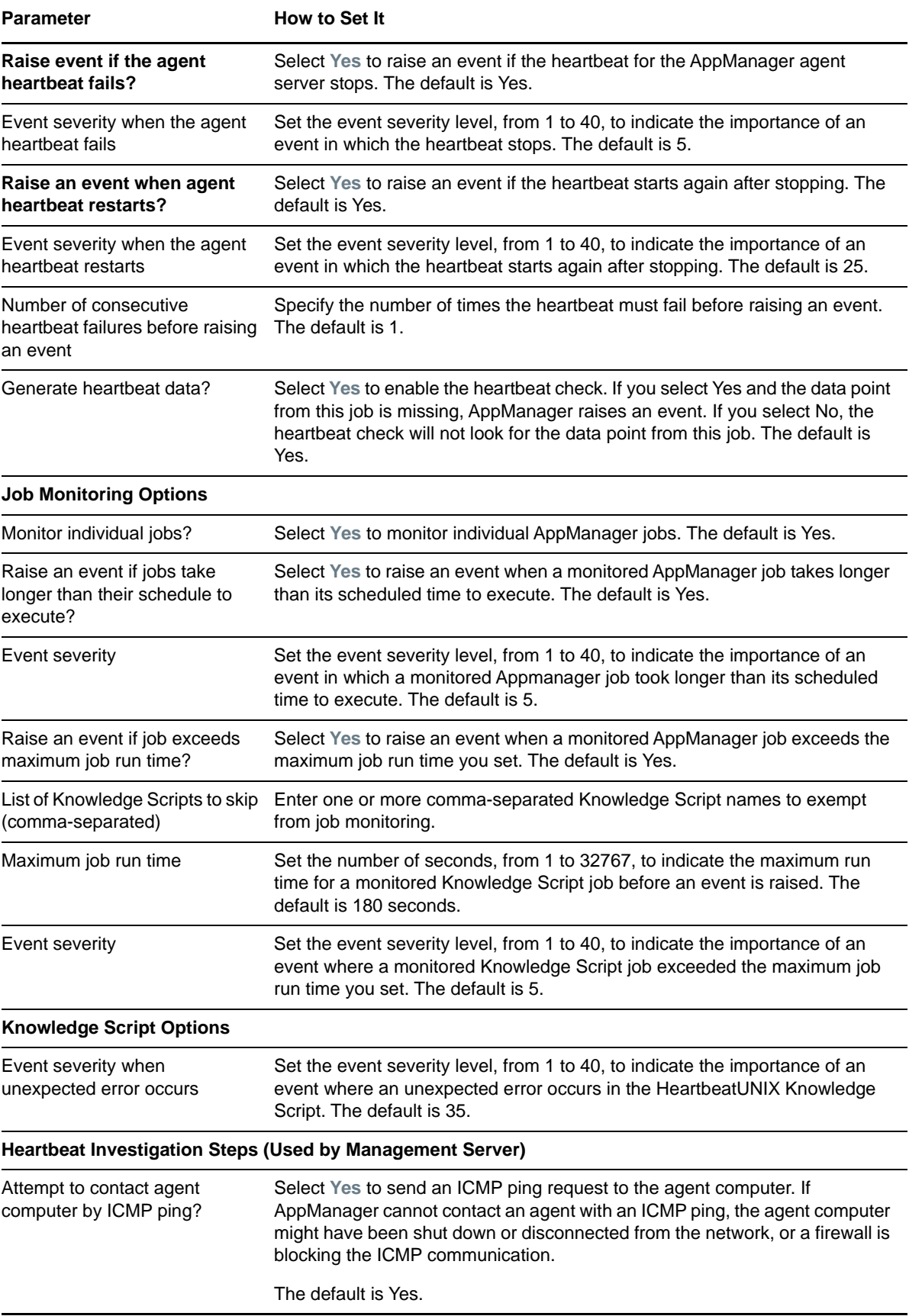

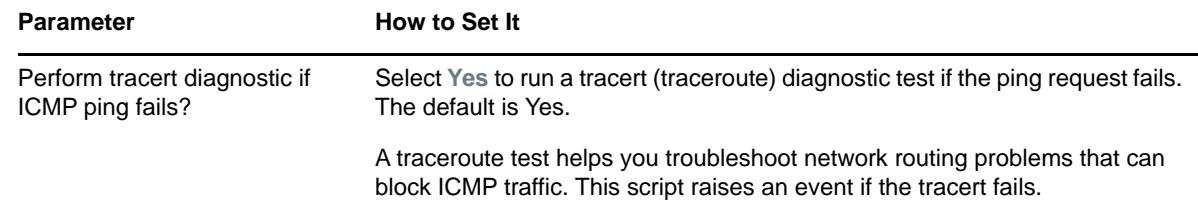

### **3.3.4 Understanding the Event Detail Messages**

Many AppManager jobs run periodically as a series of iterations. The time that should elapse between subsequent iterations is the job schedule. The maximum amount of time the job should run in any of its iterations is the maximum job run time.

A job has a state, typically **Running** or **Stopped**. A job whose state is **Running** can have iteration status **Currently Running** when a job iteration is in progress, or **Completed** when a job is inactive between iterations.

This script can raise events for the following job run time conditions:

- When a job exceeds the *Maximum job run time* parameter you set in this Knowledge Script.
- When a job iteration takes longer than its schedule to execute.
- When a job iteration takes longer than its schedule time to execute and is still running.

The following are examples of the event detail messages this script creates when it detects these conditions in running jobs.

#### **Job Exceeded Maximum Run Time**

This Knowledge Script raises an event when one or more jobs exceeds the *Maximum job run time* parameter you set. The following is an example of the detail message.

```
Details for jobs exceeding maximum run time (180 seconds) at Sun Aug 3 20:33:06 
2014 are :
```

```
Job ID 1269 (UNIX_ExecUtil)
      Iteration number : 759 (Completed)
      Iteration start time : Sun Aug 3 20:29:06 2014
      Iteration execution time : 3 minutes 33 seconds
Job ID 1271 (UNIX_ExecUtil)
      Iteration number : 380 (Currently Running)
      Iteration start time : Sun Aug 3 20:29:11 2014
      Iteration execution time : 3 minutes 55 seconds
      Last iteration run time : 4 minutes 13 seconds
Job ID 1273 (UNIX_ExecUtil)
      Iteration number : 758 (Completed)
      Iteration start time : Sun Aug 3 20:32:15 2014
      Iteration execution time : 4 minutes 28 seconds
```
The first line details the current *Maximum job run time* value and the time the report was generated. Each job that exceeds the maximum run time has its own entry in the detail message. Each entry starts with the agent-assigned job identifier and the Knowledge Script name.

The job entry details the iteration number, that is, how many iterations the job has run, and the current job iteration status. A job is *Completed* if it completed its iteration and is awaiting the next iteration. A job is *Currently Running* if the iteration is still in progress.

**NOTE:** Iteration status is separate from the job state. The job state is *Running* to indicate the job is either actively running or waiting to run. The iteration status is either *Completed* or *Currently Running* to indicate the current job iteration is either finished or is still active.

The job entry also details the iteration execution time and, in the case of a job currently running, the execution time for the previous iteration.

#### **Completed Job Exceeded Scheduled Run Time**

This Knowledge Script raises an event when a job exceeds its scheduled run time. For example, if a job is scheduled to run every 30 seconds and in iteration *n* runs for 40 seconds, iteration *n + 1* cannot start at its scheduled time, it must start at least 10 seconds later. The following is an example of the detail message.

Details for jobs exceeding scheduled run time at Mon Aug 4 00:33:06 2014 are :

```
 Job ID 1273 (UNIX_ExecUtil)
      Iteration number : 807 (Completed)
      Iteration start time : Mon Aug 4 00:32:02 2014
      Execution time : 6 minutes 56 seconds
      Next iteration schedule time : Mon Aug 4 00:37:02 2014
      Next Iteration schedule delayed by : 1 minutes 56 seconds
Note: Please increase the job schedule by at least 1 minutes 56 seconds to correct 
this problem
```
The first line details the time the report was generated. Each job that exceeded its scheduled run time has an entry in the detail message. Each entry starts with the agent-assigned job identifier and the Knowledge Script name.

The entry details the execution time and the schedule time for the next iteration. A note indicates how much you should add to the current schedule to bring the iterations back on schedule and prevent future schedule overruns.

#### **Running Job Exceeded Scheduled Run Time**

This Knowledge Script raises an event when a job exceeds its schedule and is still running. The following is an example of the event detail message.

```
Details for jobs exceeding scheduled run time at Thu Aug 21 05:55:49 2014 are :
 Job ID 679 (UNIX_ExecUtil)
      Iteration number : 4 (Currently Running)
      Iteration start time : Thu Aug 21 05:55:34 2014
      Next iteration Schedule time : Thu Aug 21 05:55:44 2014
      Next iteration schedule delayed by : 5 seconds
```
The first line details the time the report was generated. Each job that exceeded its scheduled run time has an entry in the detail message. Each entry starts with the agent-assigned job identifier and the Knowledge Script name.

The *Next iteration schedule delayed by* value is based on the time the event was raised. It represents the amount of time the next iteration would be delayed if the current iteration completed now. For example, Job ID 679 is still in process and there is no way to determine exactly when it will end. But based on overrun at the time of this event detail message, the next iteration will be delayed by at least 5 seconds.

# <span id="page-33-0"></span>**3.4 HeartbeatWin**

Use this Knowledge Script to test the heartbeat of the AppManager Windows agent computer. A **heartbeat** is a periodic signal generated by an AppManager agent computer to indicate that it is still running. If an AppManager agent fails to send either data or an event to the QDB within the specified grace period, the AMHealth\_HeartbeatWin job considers the agent to be offline.

This script raises events if the heartbeat for the agent computer stops or restarts, and it generates a data point about the heartbeat events. You can also use this script to track whether jobs finish in the expected time frame, or if they exceed the maximum run time.

You can set this script to raise an event for the following conditions:

- Heartbeat fails
- An agent is healthy, such as when the heartbeat returns after failing
- The agent heartbeat fails a user-specified number of times
- Jobs take longer than expected to execute
- Jobs exceed maximum run time
- No jobs are found

If an agent computer is offline, you can specify that the management server take additional steps to diagnose the level of non-connectivity that exists between the agent and the QDB.

If you use this Knowledge Script with the AppManager Operator Console, you can access the Actions and Advanced tab, but the options on those two tabs will not function.

This script generates data for consolidated events, which can be managed with the Health Check options found in Control Center. To access Health Check, click **Options** on the **Main** tab, and then click **Health Check**. For more information, see the online Help for Health Check.

### **3.4.1 Resource Objects**

Windows servers

### **3.4.2 Default Schedule**

The default interval for this script is **every five minutes**.

### **3.4.3 Setting Parameter Values**

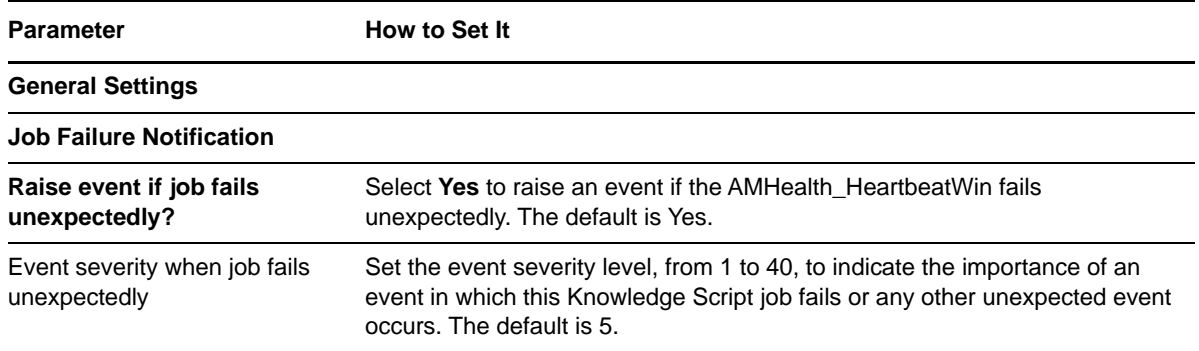

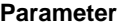

**How to Set It** 

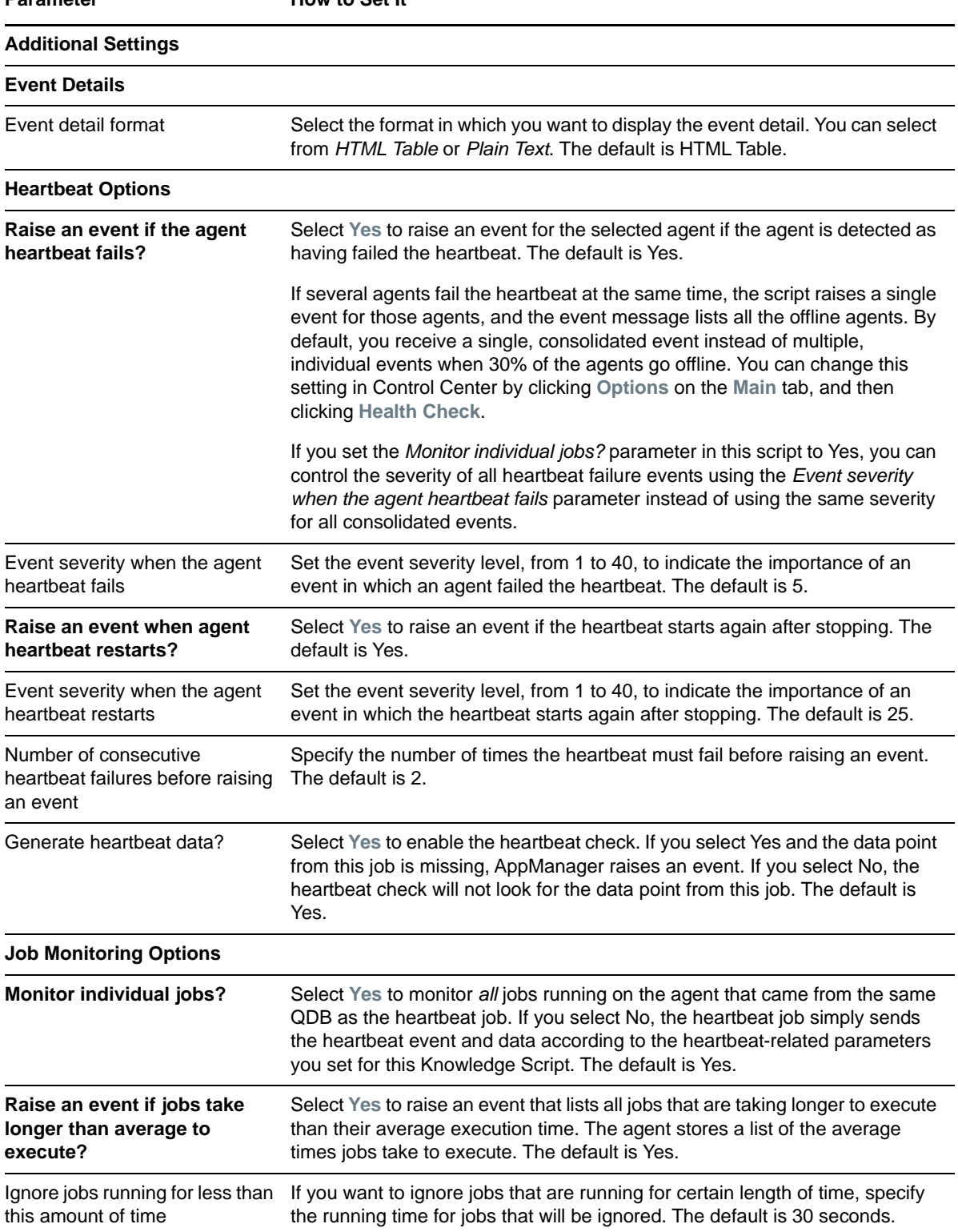

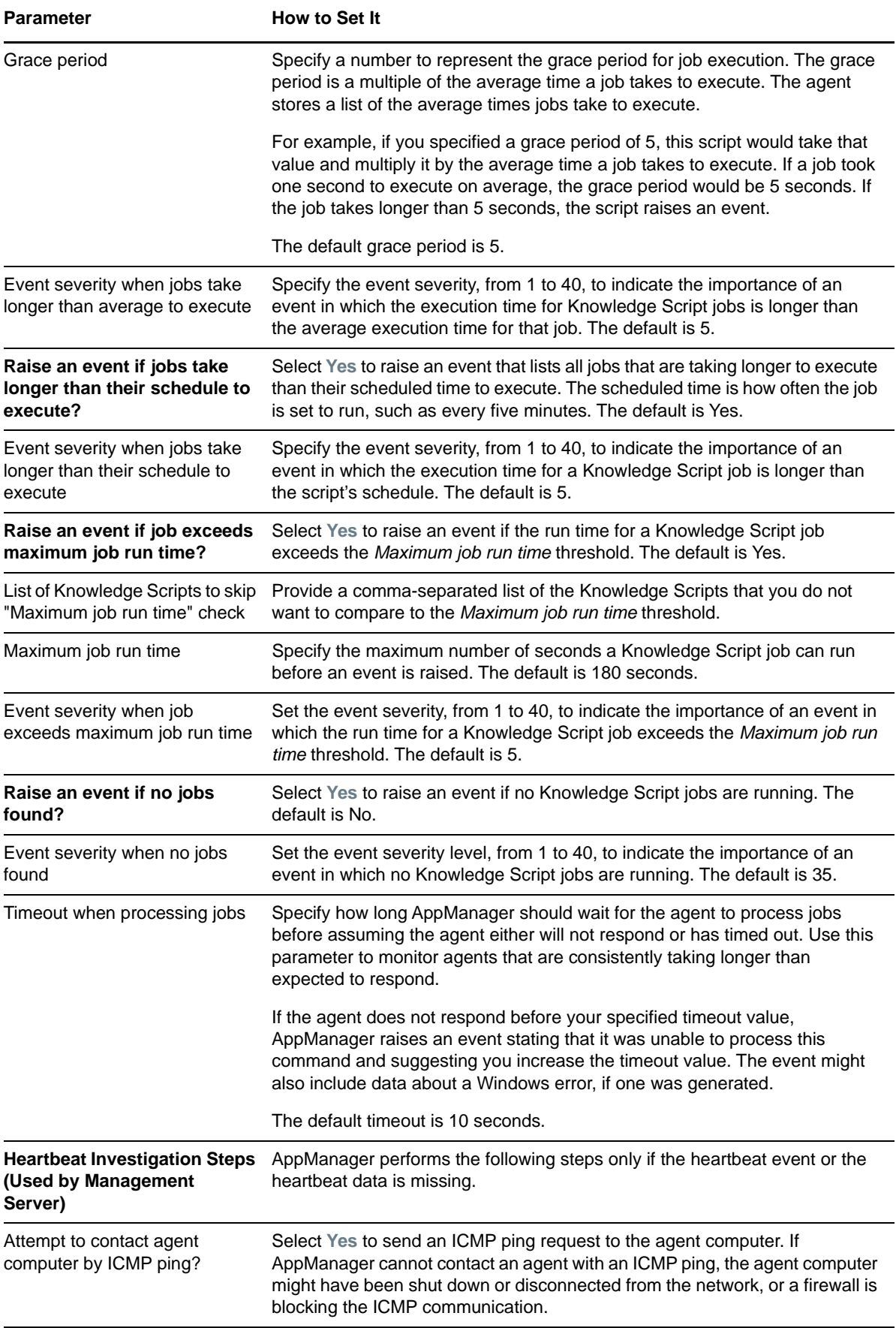

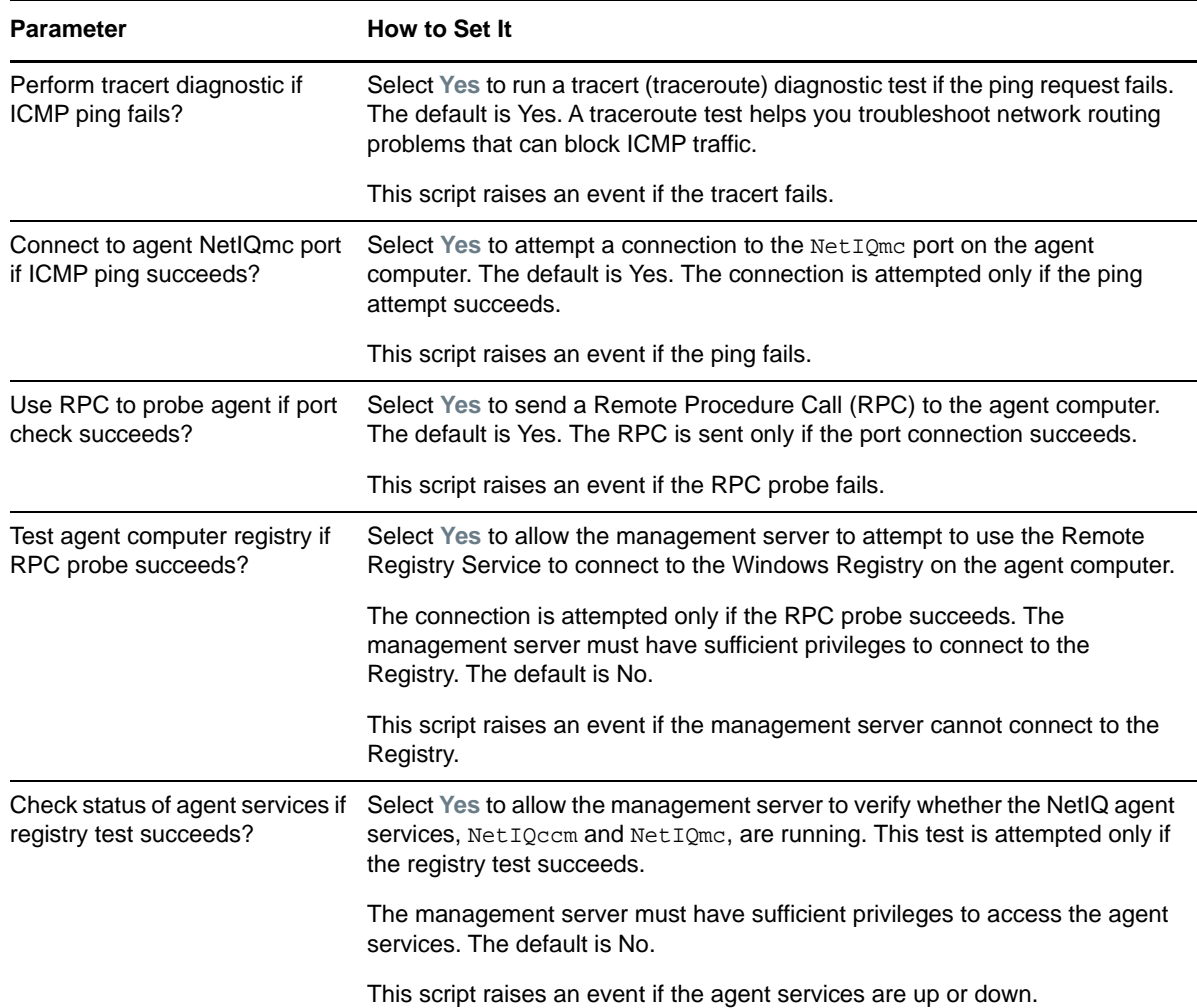

# <span id="page-36-0"></span>**3.5 QDBComponentsHealth**

Use this Knowledge Script to monitor the health of NetIQ AppManager repository (QDB) and management server components.

This script monitors SQL Server resources associated with the QDB, including the percentage of database space and log space used, the time taken for a SQL command or query to execute, missing data tables and the status of AppManager scheduled tasks. If a service or job is down, this script can restart it.

This script monitors the data tables in the repository and raises an event if the previously created data tables and the future data tables are missing. An event is raised at the first occurrence of the missing data table and thereafter every 24 hours if the data tables are missing.

**NOTE:** The Knowledge Script raises an event automatically if the future data tables are missing in the repository.

This script monitors the data available in the Data Rejected table and if the data exceeds the threshold, an event is raised. The Data Rejected table contains data that are unable to link to its corresponding jobs because of the corrupted data headers or the corresponding jobs are missing. If the QDB does not have an AppManager agent installed on it, Discovery\_AMHealth discovers the QDB components on the management server. As a result, the service and database monitoring parameters for this script run remotely. In this situation, you must have sufficient privileges on the service account for the NetIQMC service on the management server so that the service account can remotely access the SQL Server service on the QDB to obtain its status.

If the account does not have proper privileges, the script will be unable to access the service status and will report that the SQL Server service is down even when it is not. If you do not have sufficient access for the service account for the NetIQMC service, deselect the *Raise an event if SQL Server services are down* and *Restart SQL Server services that stop unexpectedly* parameters in this script to avoid raising unnecessary events.

You can set this script to raise an event for the following conditions:

- SQL Server services are down or have been restarted.
- SQL jobs are disabled, missing, or have failed.
- Database or log space is low.
- The management server isn't connected to the QDB database.
- The management server service is down.
- SQL Server queries against the QDB are taking too long to process.
- Database or log space is low, and there is insufficient disk space for further growth.
- Data in the Data Rejected table exceeds the specified threshold value.

When monitoring management server performance, QDBComponentsHealth does not use the standard method of creating events through the management server, because the problem being detected might prevent events from being generated through the management server. As a result, this script generates events for these conditions directly in the QDB, and Action scripts will not operate with certain QDBComponentsHealth parameters to generate actions when the conditions occur. Because these events are generated directly in the QDB, event collapsing is always enabled for these events, and it cannot be turned off.

The following QDBComponentsHealth parameters related to management server monitoring will not generate actions:

- Raise an event if the management server service is down?
- Raise an event if the management server service fails to restart?
- Raise an event if the management server service restarts successfully?
- Raise an event if the management server service is not connected to the QDB?
- Raise an event if data map file usage exceeds threshold?
- Raise an event if event map file usage exceeds threshold?
- Raise an event if job map file usage exceeds threshold?

If you do not have an agent installed on the QDB server, the repository component gets discovered on the management server. If you try to remotely monitor the QDB from the management server using the QDBComponentsHealth script, the script will not be able to obtain the disk information remotely.

As a result, if the repository component is monitored remotely from the management server by the QDBComponentsHealth script, the following QDB component monitoring parameters under the *SQL Server File Size and Growth Settings Monitoring* Event Notification Knowledge Script section will not be available:

- Raise an event if insufficient space available for further file growth?
- Raise an event if SQL Server maximum file size exceeds available disk space?

### **3.5.1 Resource Objects**

- AppManager repository (QDB) server
- management server

### **3.5.2 Default Schedule**

The default interval for this script is **every thirty minutes**.

## **3.5.3 Setting Parameter Values**

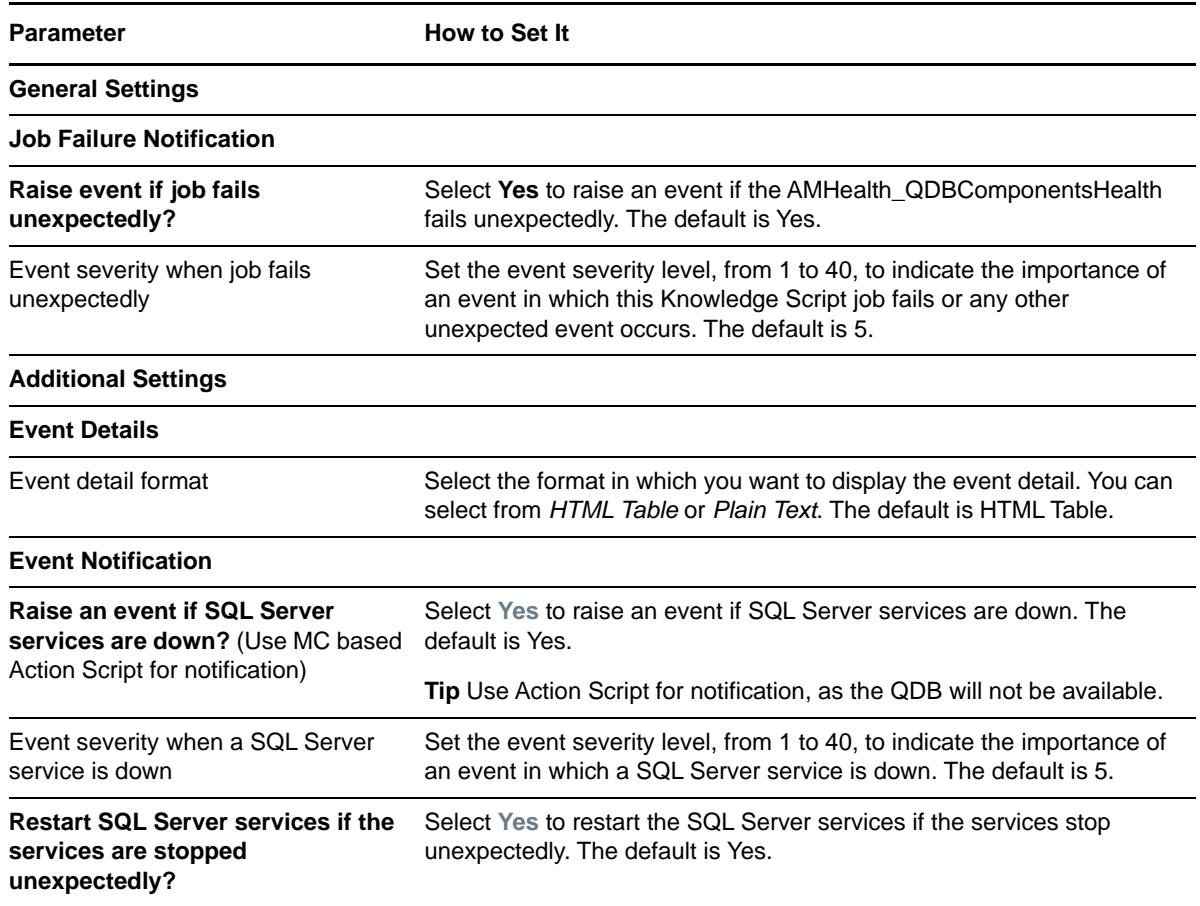

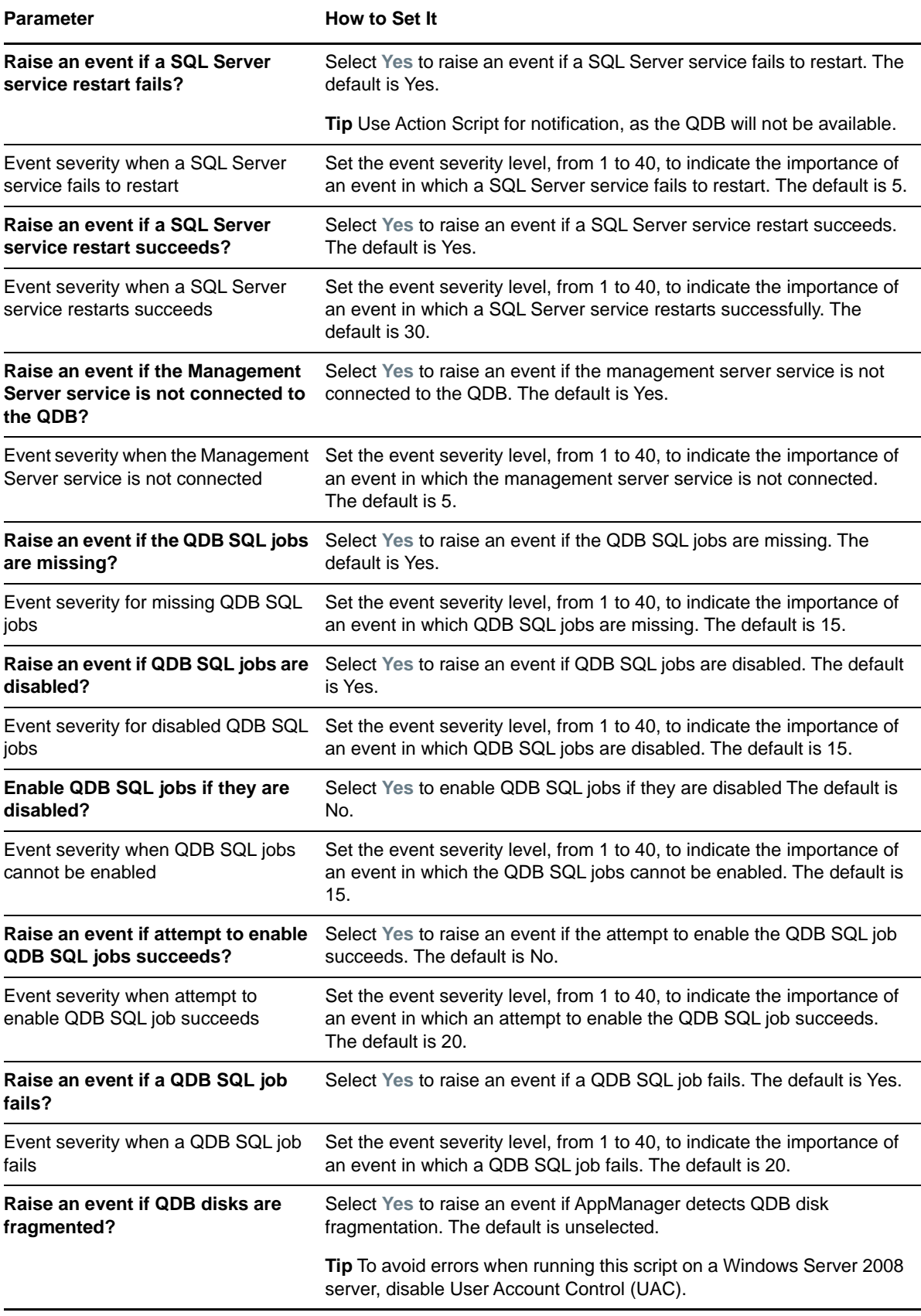

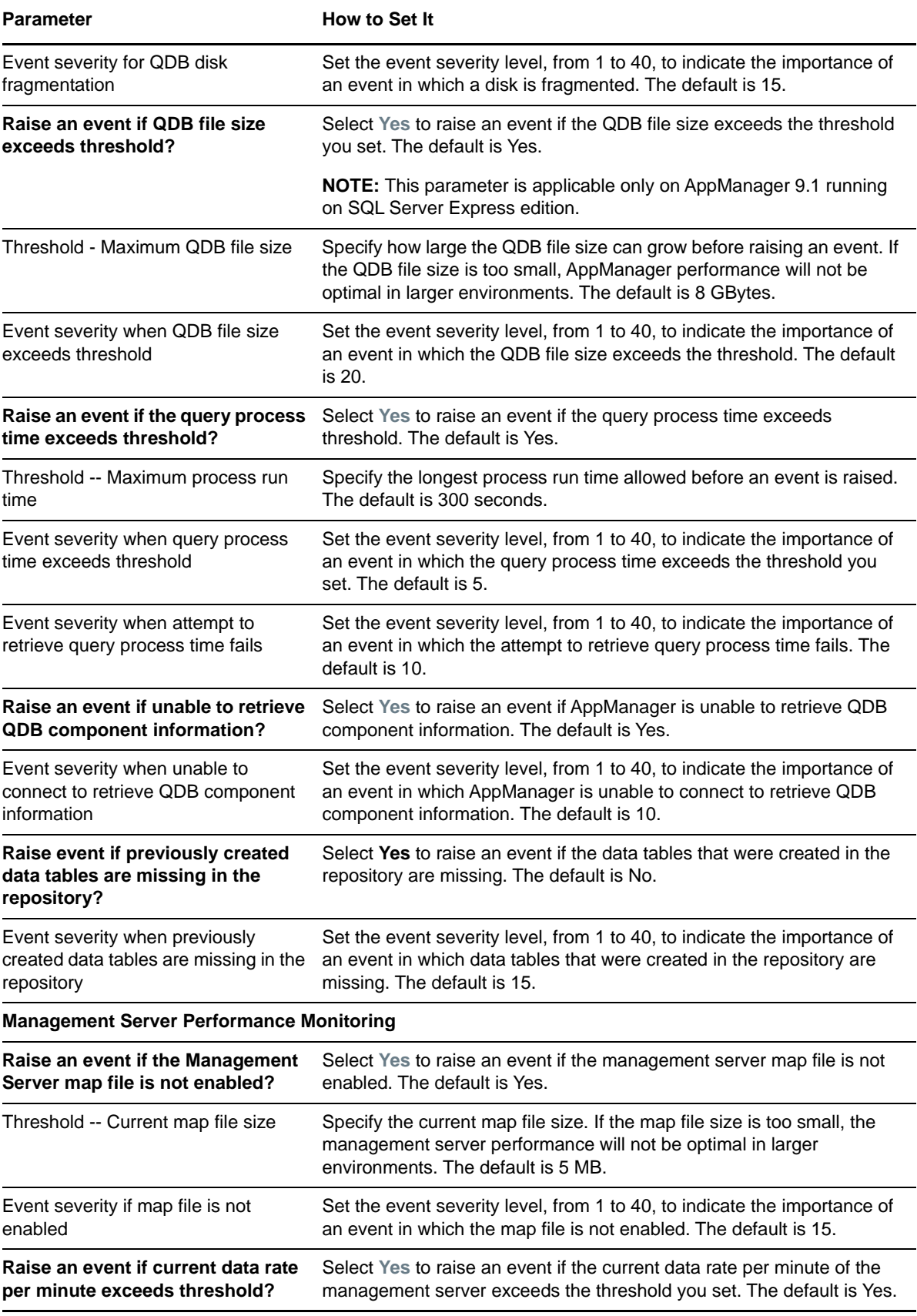

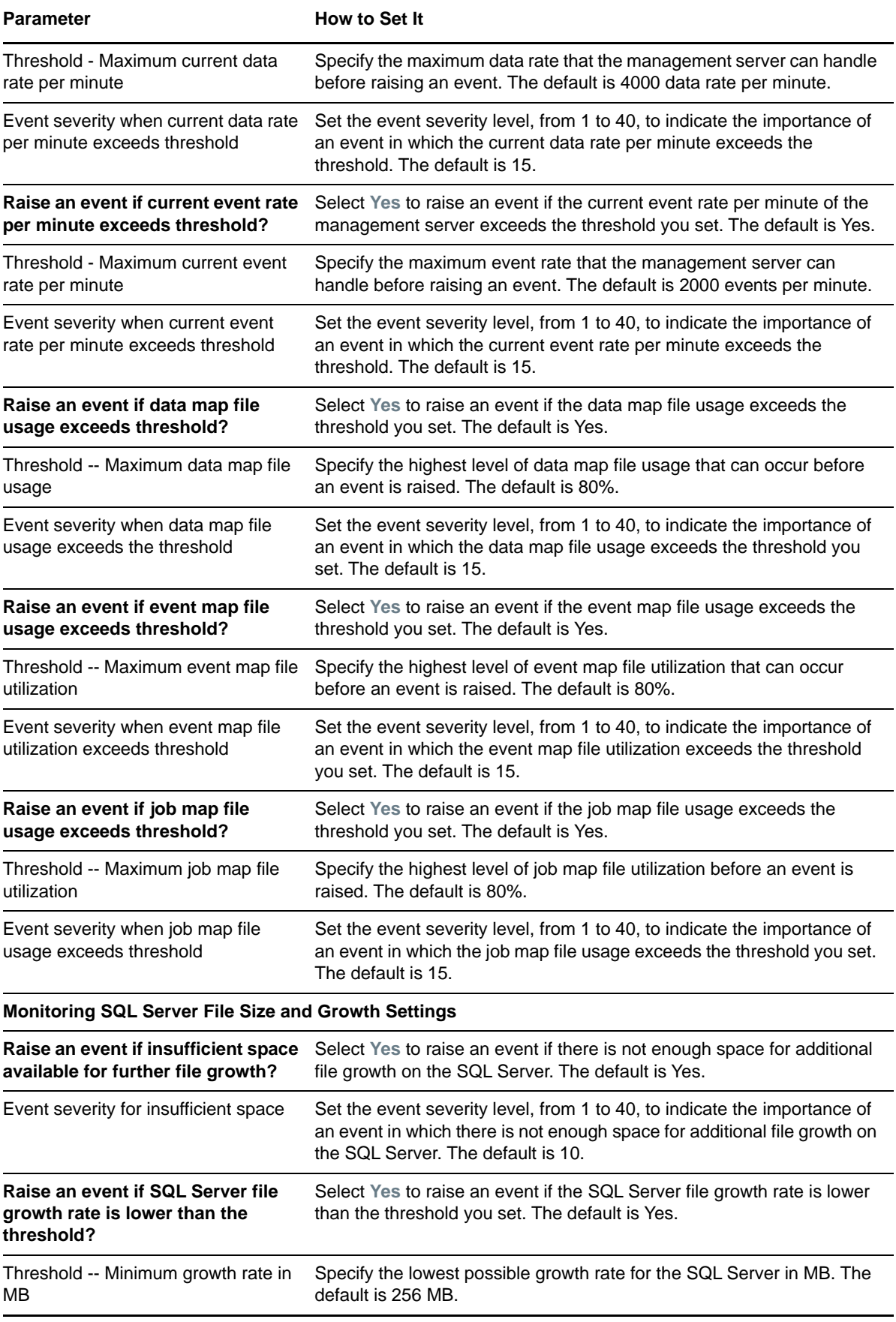

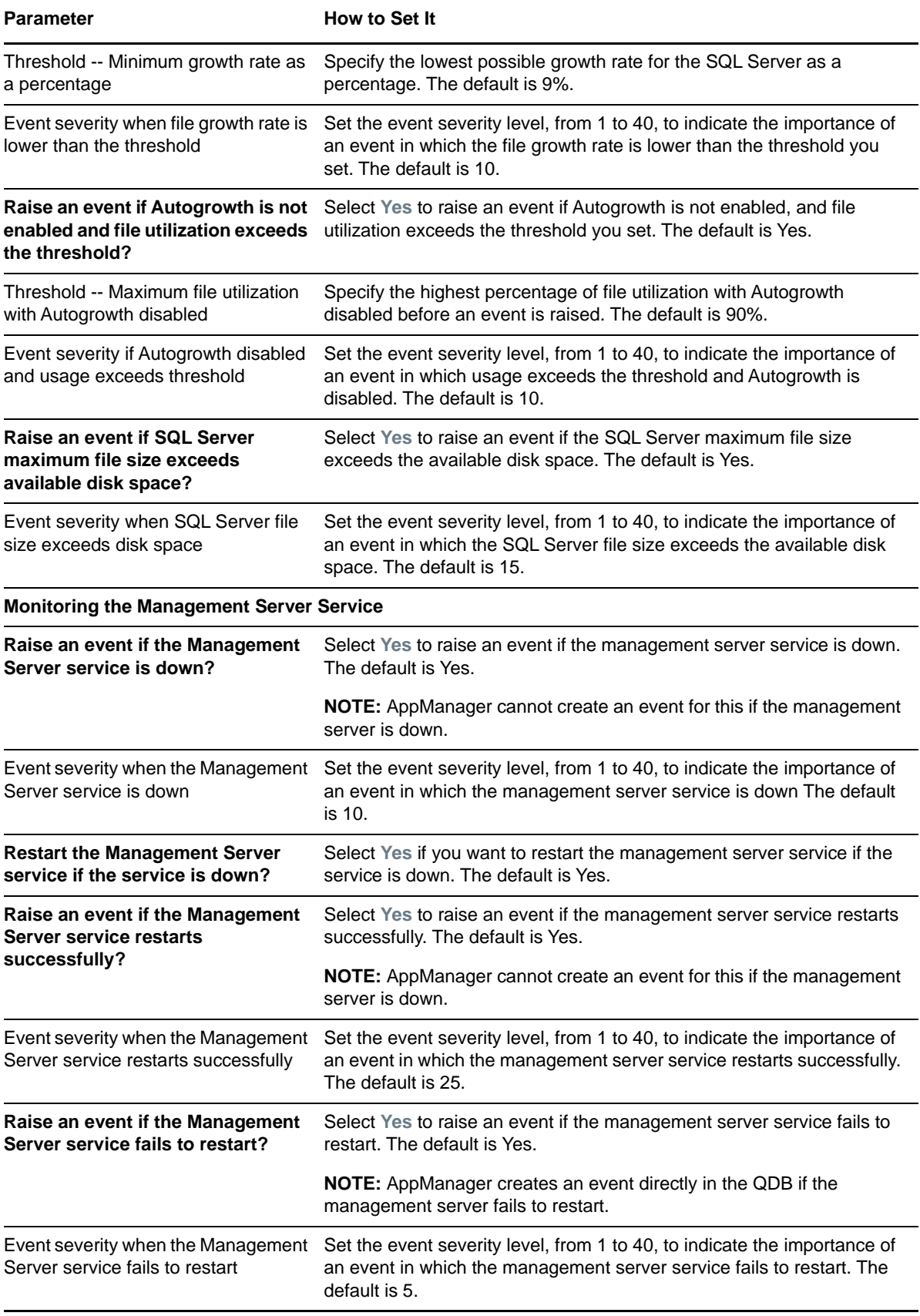

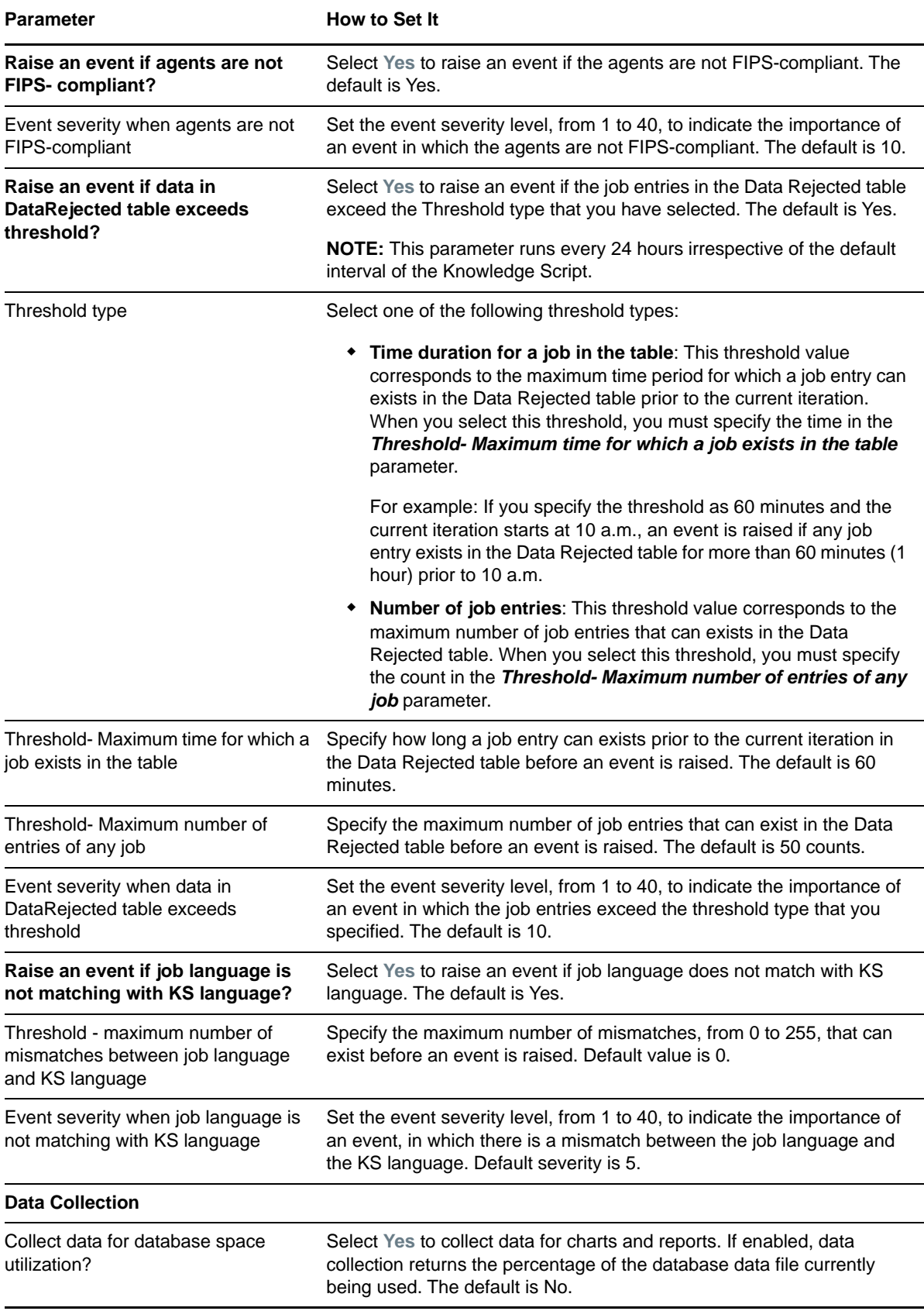

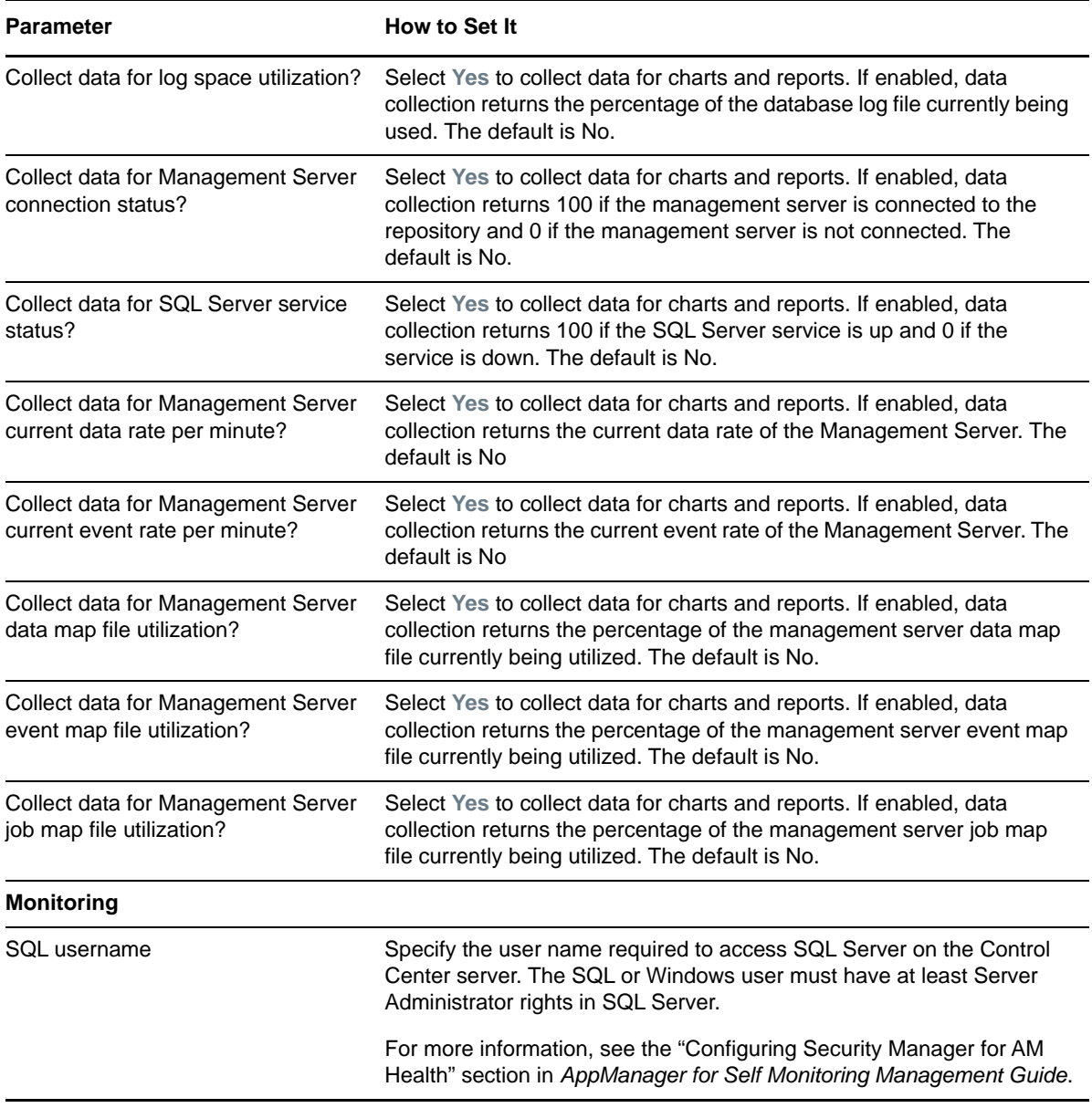

# <span id="page-44-0"></span>**3.6 TaskSchedulerHealth**

Use this Knowledge Script to monitor the health status of Task Scheduler. Task Scheduler is a Windows service that schedules SQL jobs operating on the QDB and NQCCDB. This script also monitors the connectivity between the Task Scheduler and the QDB/NQCCDB.

This script restarts the Task Scheduler service if the service is not running. You can specify this script to raise an event if the service is down, or if the restart fails or succeeds.

**NOTE:** Task Scheduler is available only on AppManager 9.1 and later.

### **3.6.1 Resource Objects**

Task Scheduler

# **3.6.2 Default Schedule**

The default interval for this script is **every five minutes**.

# **3.6.3 Setting Parameter Values**

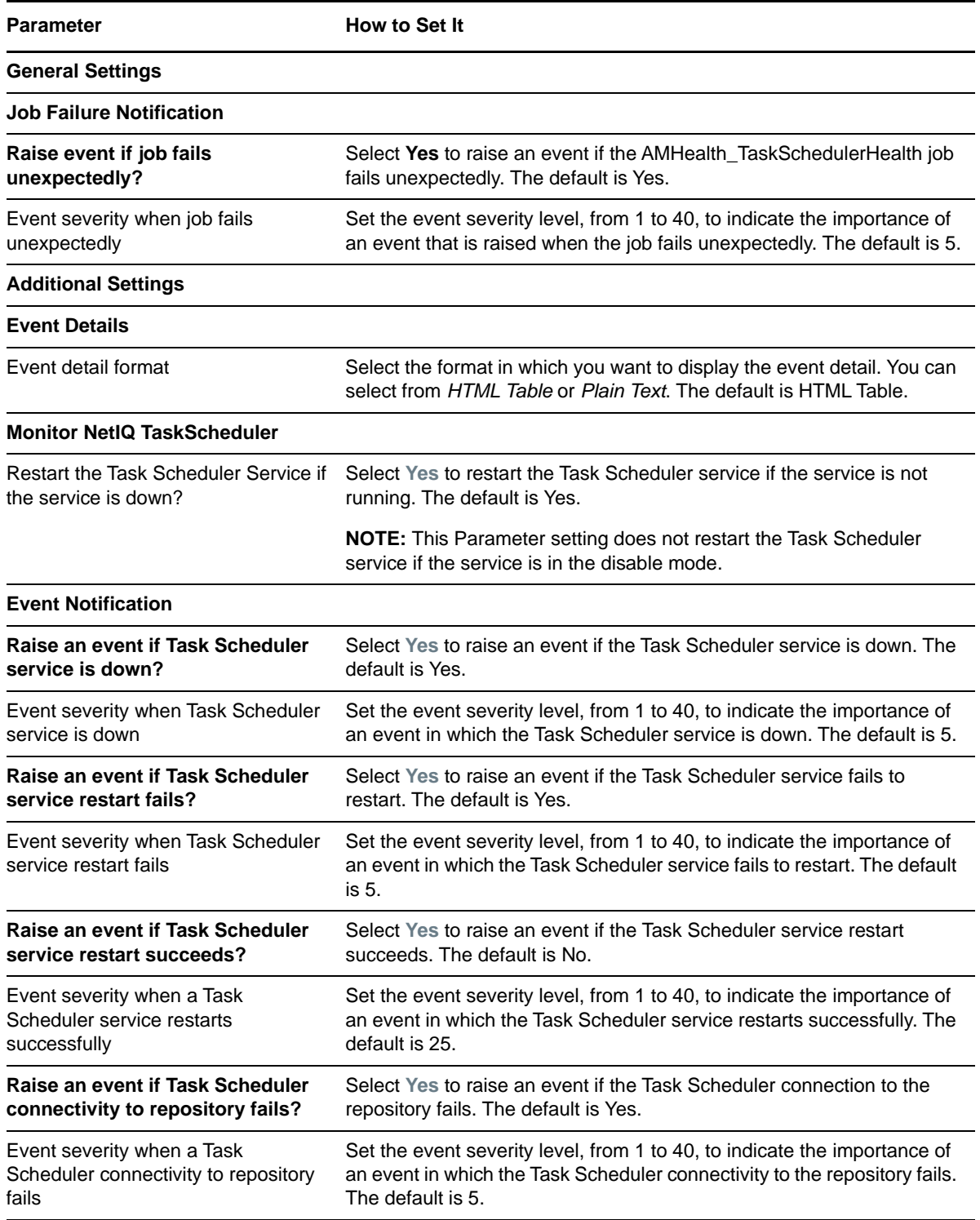

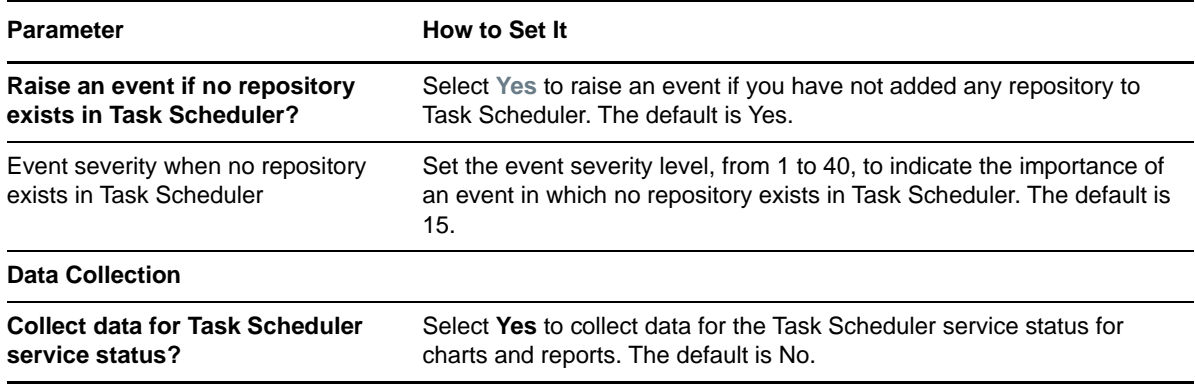

# <span id="page-46-0"></span>**3.7 Recommended Knowledge Script Groups**

You can find the AMHealth Knowledge Script Groups (KSGs) on the RECOMMENDED tab of the Knowledge Script pane in the Operator Console.

All the scripts in the KSGs have their parameters set to recommended values. To run all of the recommended scripts in a KSG at one time, click the RECOMMENDED tab, and then run the KSG on an AppManager resource.

The AMHealth KSGs enable a "best practices" usage for monitoring your AppManager environment. You can use these KSGs with AppManager monitoring policies. A monitoring policy lets you efficiently and consistently monitor all the resources in your environment using a set of preconfigured Knowledge Scripts. For more information, see "About Policy-Based Monitoring" in the AppManager Help.

A KSG is composed of a subset of a module's Knowledge Scripts. The script that belongs to a KSG is a different copy of the original script you access from the AMHealth tab. If you modify a script that belongs to a KSG, the parameter settings of the original script in the AMHealth tab are not affected.

In some cases, default script parameter settings are different when the script is deployed as part of a KSG, as opposed to when it is deployed alone. The default settings of a script within a group depend on its monitoring purpose within the larger group, and on the intended monitoring scope of that group.

If you modify or remove a script associated with the AMHealth KSG and want to restore it to its original form, you can reinstall the AppManager Self Monitoring module on the repository computer.

### **3.7.1 AMHealth\_HealthCheckAMAgentComponents Recommended KSG**

The following Knowledge Scripts are members of the AMHealth\_HealthCheckAMAgentComponents recommended KSG:

- ◆ [HeartbeatUNIX](#page-29-0)
- ◆ [HeartbeatWin](#page-33-0)

This KSG is applied as a monitoring policy to the *Agent Managed Computers* management group. The monitoring policy creates an AMHealth HeartbeatWin job on Windows agents and an AMHealth\_HeartbeatUNIX job on UNIX agents in repositories running AppManager 8.x or later.

## **3.7.2 AMHealth\_HealthCheckAMCoreComponents Recommended KSG**

The following Knowledge Scripts are members of the AMHealth\_HealthCheckAMCoreComponents recommended KSG:

- [CCComponentsHealth](#page-21-0)
- [QDBComponentsHealth](#page-36-0)
- [TaskSchedulerHealth](#page-44-0)

This KSG is applied as a monitoring policy to the *Agent Managed Computers* management group.